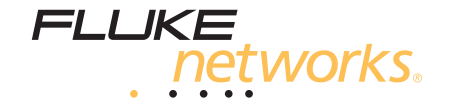

# **DTX-MFM2/GFM2/SFM2**

Fiber Modules

Users Manual

PN 2142235 April 2004, Rev. 4 4/10 ©2004-2010 Fluke Corporation. All rights reserved. Printed in USA. All product names are trademarks of their respective companies.

#### **LIMITED WARRANTY AND LIMITATION OF LIABILITY**

Each Fluke Networks product is warranted to be free from defects in material and workmanship under normal use and service. The warranty period for the mainframe is one year and begins on the date of purchase. Parts, accessories, product repairs and services are warranted for 90 days, unless otherwise stated. Ni-Cad, Ni-MH and Li-Ion batteries, cables or other peripherals are all considered parts or accessories. The warranty extends only to the original buyer or end user customer of a Fluke Networks authorized reseller, and does not apply to any product which, in Fluke Networks' opinion, has been misused, abused, altered, neglected, contaminated, or damaged by accident or abnormal conditions of operation or handling. Fluke Networks warrants that software will operate substantially in accordance with its functional specifications for 90 days and that it has been properly recorded on non-defective media. Fluke Networks does not warrant that software will be error free or operate without interruption.

Fluke Networks authorized resellers shall extend this warranty on new and unused products to end-user customers only but have no authority to extend a greater or different warranty on behalf of Fluke Networks. Warranty support is available only if product is purchased through a Fluke Networks authorized sales outlet or Buyer has paid the applicable international price. Fluke Networks reserves the right to invoice Buyer for importation costs of repair/replacement parts when product purchased in one country is submitted for repair in another country.

Fluke Networks warranty obligation is limited, at Fluke Networks option, to refund of the purchase price, free of charge repair, or replacement of a defective product which is returned to a Fluke Networks authorized service center within the warranty period.

To obtain warranty service, contact your nearest Fluke Networks authorized service center to obtain return authorization information, then send the product to that service center, with a description of the difficulty, postage and insurance prepaid (FOB destination). Fluke Networks assumes no risk for damage in transit. Following warranty repair, the product will be returned to Buyer, transportation prepaid (FOB destination). If Fluke Networks determines that failure was caused by neglect, misuse, contamination, alteration, accident or abnormal condition of operation or handling, or normal wear and tear of mechanical components, Fluke Networks will provide an estimate of repair costs and obtain authorization before commencing the work. Following repair, the product will be returned to the Buyer transportation prepaid and the Buyer will be billed for the repair and return transportation charges (FOB Shipping point).

THIS WARRANTY IS BUYER'S SOLE AND EXCLUSIVE REMEDY AND IS IN LIEU OF ALL OTHER WARRANTIES, EXPRESS OR IMPLIED, INCLUDING BUT NOT LIMITED TO ANY IMPLIED WARRANTY OR MERCHANTABILITY OR FITNESS FOR A PARTICULAR PURPOSE. FLUKE NETWORKS SHALL NOT BE LIABLE FOR ANY SPECIAL, INDIRECT, INCIDENTAL OR CONSEQUENTIAL DAMAGES OR LOSSES, INCLUDING LOSS OF DATA, ARISING FROM ANY CAUSE OR THEORY.

Since some countries or states do not allow limitation of the term of an implied warranty, or exclusion or limitation of incidental or consequential damages, the limitations and exclusions of this warranty may not apply to every buyer. If any provision of this Warranty is held invalid or unenforceable by a court or other decision-maker of competent jurisdiction, such holding will not affect the validity or enforceability of any other provision.

4/04

Fluke Networks PO Box 777 Everett, WA 98206-0777 USA

### **Contents**

#### **Title**

#### Page

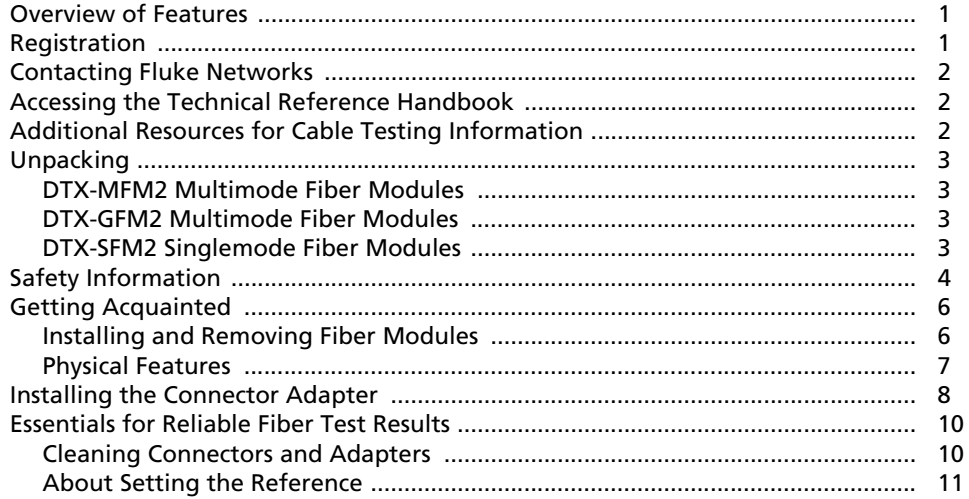

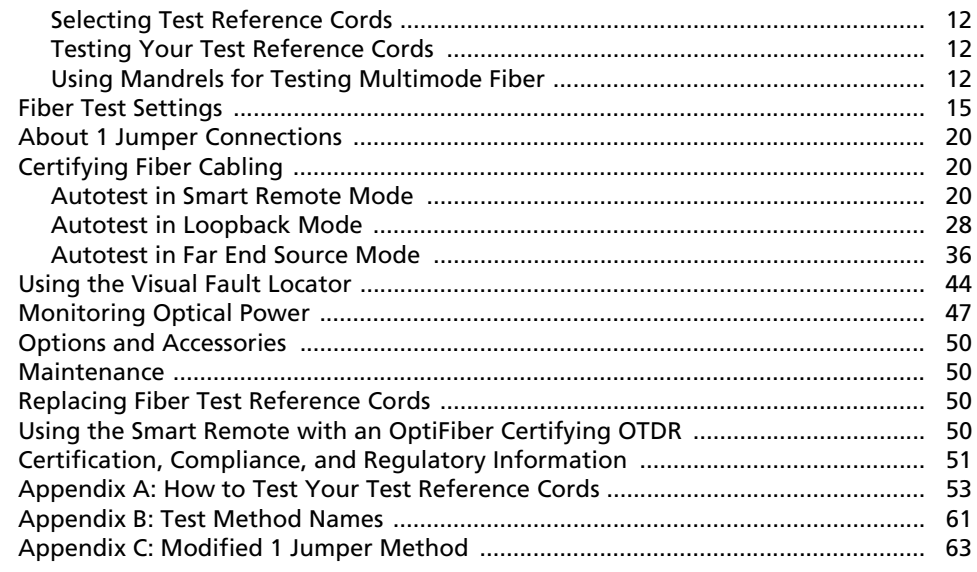

Index

## **List of Figures**

#### **Figure Title Page**

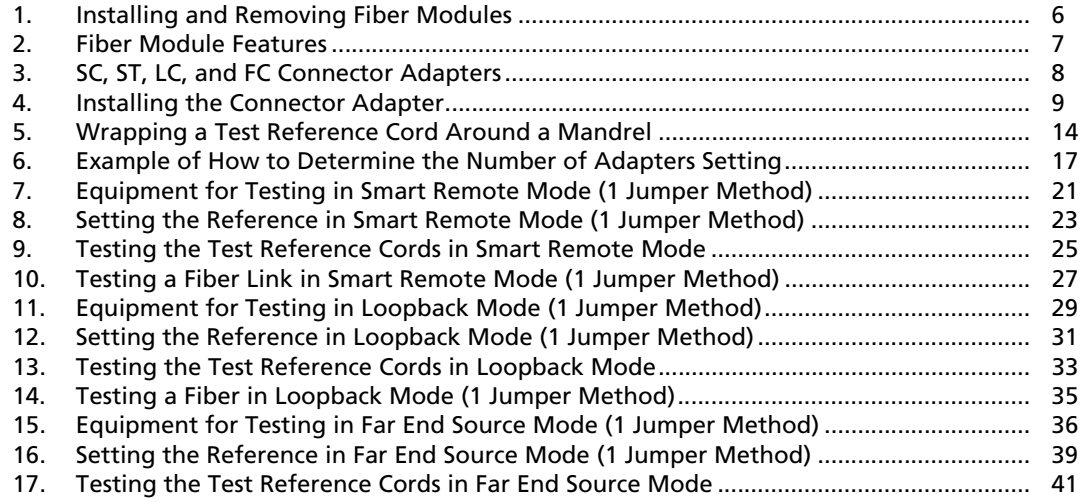

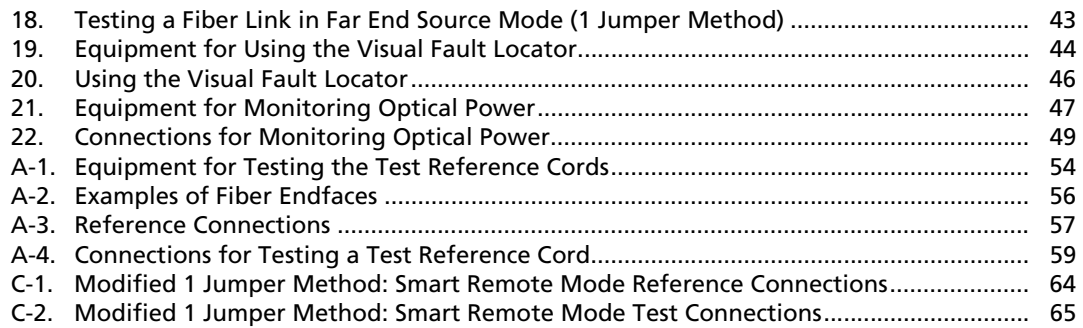

## **DTX-MFM2/GFM2/SFM2 Fiber Modules**

### **Overview of Features**

The DTX-MFM2, DTX-GFM2, and DTX-SFM2 fiber modules are used with a DTX Series CableAnalyzer to test and certify fiber optic cabling installations. The fiber modules offer the following functions and features:

- Measures optical power loss and length on dual-fiber cabling. The DTX-MFM2 tests multimode cabling at 850 nm and 1300 nm. The DTX-SFM2 tests singlemode cabling at 1310 nm and 1550 nm. The DTX-GFM2 features a VCSEL for testing multimode cabling at 850 nm and 1310 nm when a VCSEL source is required.
- Each module transmits both wavelengths (850 nm and 1300 nm, 850 nm and 1310 nm, or 1310 nm and 1550 nm).
- Interchangeable connector adapters allow reference and test connections that meet ISO and TIA standards for most SFF (small form factor) fiber connectors.
- Provides pass/fail results based on industry-standard limits.
- Visual fault locator helps you locate breaks, bad splices, bends, and check fiber continuity and polarity.
- FindFiber™ function helps you identify and verify fiber connections.

*Note*

*The fiber modules are not compatible with the DTX-ELT.*

### <span id="page-6-0"></span>**Registration**

Registering your product with Fluke Networks gives you access to valuable information on product updates, troubleshooting tips, and other support services. To register, fill out the online registration form on the Fluke Networks website at **www.flukenetworks.com/registration**.

### <span id="page-7-0"></span>**Contacting Fluke Networks**

#### *Note*

*If you contact Fluke Networks about your tester, have the tester's software and hardware version numbers available if possible.*

#### **www.flukenetworks.com**

**support@flukenetworks.com +1-425-446-4519**

- Australia: 61 (2) 8850-3333 or 61 (3) 9329 0244
- Beijing: 86 (10) 6512-3435
- Brazil: 11 3759 7600
- Canada: 1-800-363-5853
- Europe: +31-(0) 40 2675 600
- Hong Kong: 852 2721-3228
- Japan: 03-6714-3117
- Korea: 82 2 539-6311
- Singapore: 65-6799-5566
- Taiwan: (886) 2-227-83199
- USA: 1-800-283-5853

Visit our website for a complete list of phone numbers.

### <span id="page-7-2"></span><span id="page-7-1"></span>**Accessing the Technical Reference Handbook**

The *DTX Series CableAnalyzer Technical Reference Handbook* provides additional information on the tester and the fiber modules. The handbook is available on the DTX CableAnalyzer Product CD included with your modules and on the DTX CableAnalyzer product page on the Fluke Networks website.

### **Additional Resources for Cable Testing Information**

The Fluke Networks Knowledge Base provides answers to common questions about Fluke Networks products, along with articles on cable testing techniques and technology. To access the Knowledge Base, log on to **www.flukenetworks.com**, then click **Support** > **Knowledge Base** at the top of the page.

M Æ

### <span id="page-8-0"></span>**Unpacking**

The fiber modules come with the accessories listed below. If something is damaged or missing, contact the place of purchase immediately.

#### <span id="page-8-1"></span>**DTX-MFM2 Multimode Fiber Modules**

- Two DTX-MFM2 Fiber Modules for testing at 850 nm and 1300 nm
- Two 62.5/125 µm multimode test reference cords, 2 m, SC/SC
- Two gray mandrels for 62.5 /125 µm fiber with 3 mm jackets
- Two red mandrels for 50 /125 µm fiber with 3 mm jackets
- DTX-MFM2/GFM2/SFM2 Fiber Modules Users Manual

#### <span id="page-8-2"></span>**DTX-GFM2 Multimode Fiber Modules**

- Two DTX-GFM2 Fiber Modules for testing at 850 nm and 1310 nm
- Two 50/125 µm multimode test reference cords, 2 m, SC/SC
- DTX-MFM2/GFM2/SFM2 Fiber Modules Users Manual

#### <span id="page-8-3"></span>**DTX-SFM2 Singlemode Fiber Modules**

- Two DTX-SFM2 Fiber Modules for testing at 1310 nm and 1550 nm.
- Two 9/125 µm singlemode test reference cords, 2 m, SC/SC
- DTX-MFM2/GFM2/SFM2 Fiber Modules Users Manual

#### *Note*

*The test reference cords and connector adapter types provided are suitable for testing SCterminated links. Other test reference cords and adapter types are required for other connector types or 50 /125 µm fiber. Many are available as accessories from Fluke Networks.*

### <span id="page-9-0"></span>**Safety Information**

### W**Warning**X

**To avoid possible fire, electric shock, or personal injury read the safety information given in the**  *DTX Series CableAnalyzer Users Manual***.**

### W**Warning: Class 1 and Class 2 Laser Products**

**To avoid possible eye damage caused by hazardous radiation:**

- **Never look directly into optical connectors. Some sources produce invisible radiation that can permanently damage your eyes.**
- **Keep the fiber module's OUTPUT port covered with a dust cap or keep a test reference cord attached. The OUTPUT port may be active even when a test is not in progress. Covering the port reduces the risk of accidental exposure to hazardous radiation.**
- **Never start a test or activate the OUTPUT port or VFL port without first connecting a fiber to the port you will use.**
- **Never look directly into the visual fault locator output. Momentary exposure to the locator's output will not damage your eyes; however, direct, long-term exposure is potentially hazardous.**
- **Do not use magnification to view the optical outputs without proper filtering.**
- **Use of controls, adjustments, or procedures not stated herein might result in hazardous radiation exposure.**

### W**Caution**

**To avoid damaging the tester or cables under test, to avoid data loss, and to ensure maximum accuracy of test results:**

- Leave the module bay covers in place when the **fiber modules are not installed.**
- **Turn off the tester before attaching or removing modules.**

- **When using the fiber modules, use proper cleaning procedures to clean all fiber connectors before every use. Neglecting this step or using improper procedures can cause unreliable test results and may permanently damage the connectors. See page 10.**
- **Use only high-quality test reference cords that comply with ISO/IEC 14763-3. Test the cords at regular intervals. See Appendix A.**
- **Cover all connectors with dust caps when not in use.**
- **Store the connector adapters for the fiber module in the canisters provided.**
- **Do not touch the photodiode lens (see Figure 4).**
- **Do not overtighten the adapter or use tools to tighten the adapter.**
- **Use a Fluke Networks FiberInspector Video Microscope to periodically inspect the fiber module's OUTPUT connector for scratches and other damage.**

### <span id="page-11-1"></span><span id="page-11-0"></span>**Getting Acquainted**

The following sections introduce the fiber modules' features.

#### **Installing and Removing Fiber Modules**

Figure 1 shows how to install and remove the fiber modules.

### W**Caution**

**Leave the module bay covers in place when the fiber modules are not installed.**

<span id="page-11-2"></span>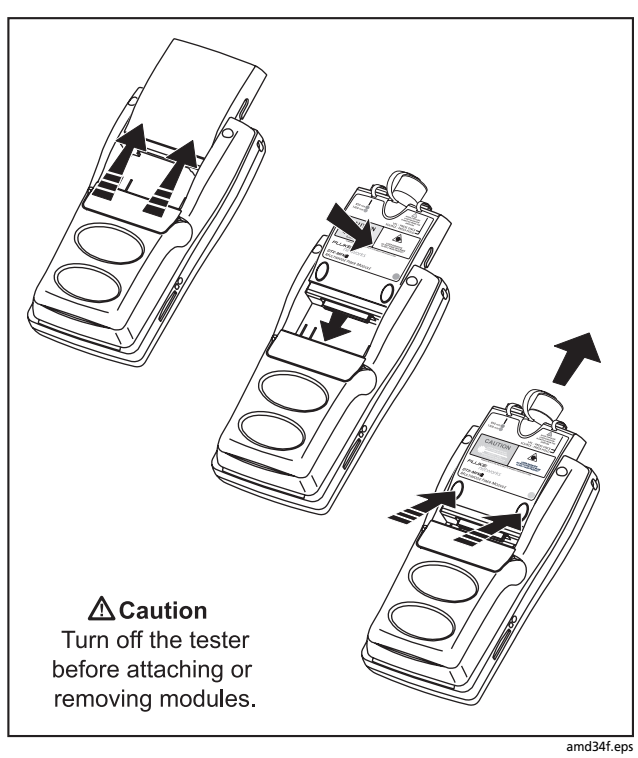

**Figure 1. Installing and Removing Fiber Modules**

#### Getting Acquainted

#### <span id="page-12-1"></span><span id="page-12-0"></span>**Physical Features**

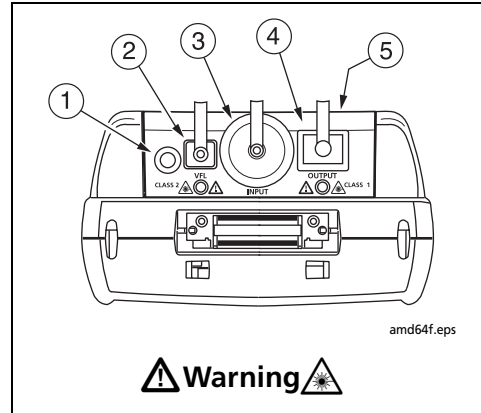

**Never look directly into optical output connectors (2) and**  $\widehat{A}$ ). Some sources produce **invisible radiation that can permanently damage your eyes.**

- $\overline{A}$  Button for activating the visual fault locator  $\overline{B}$  and output port  $\overline{A}$ ). See "Using the Visual Fault Locator" on page 44 and "Autotest in Far End Source Mode" on page 36.
- $\widehat{P}$  Universal fiber connector (with dust cap) for the visual fault locator output. The connector accepts 2.5 mm ferrules. The LED below the connector indicates the locator's mode (continuous or blinking).
- $\alpha$  Input connector with dust cap. Receives optical signals for loss, length, and power measurements. You can change the connector adapter to match the connectors on the fiber under test. See Figure 4.
- $\overline{4}$  SC output connector with dust cap. Transmits optical signals for loss and length measurements.
- $(5)$  The LED below the connector is red when the output is transmitting the module's shorter wavelength, and green for the longer wavelength.
- $(6)$  Laser safety label (shown at right).

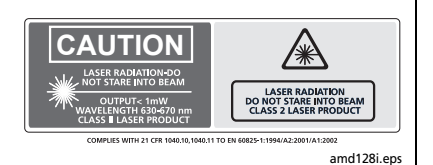

**Figure 2. Fiber Module Features**

<span id="page-13-1"></span><span id="page-13-0"></span>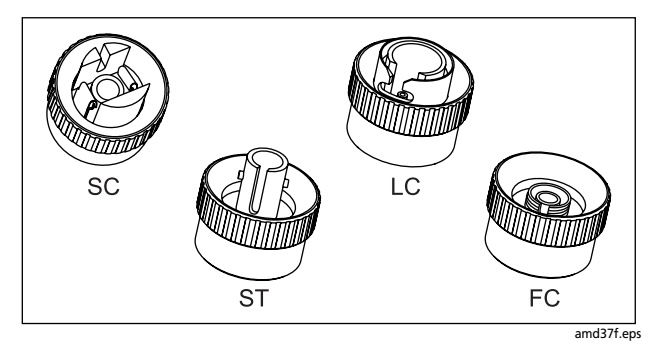

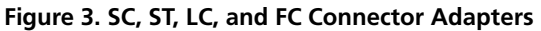

### **Installing the Connector Adapter**

You can change the fiber module's input connector adapter to connect to SC, ST, LC, and FC fiber connectors. Additional adapter styles may be available. Check the Fluke Networks web site for updates.

### W**Caution**

- **Cover all connectors with dust caps when not in use.**
- **Store the connector adapters for the fiber module in the canisters provided.**
- **Do not touch the photodiode lens (see Figure 4).**
- **Do not overtighten the adapter or use tools to tighten the adapter.**

To install a connector adapter, refer to Figure 4 and do the following:

- **1** Locate the slot in the fiber module connector and the key on the adapter ring.
- **2** Holding the adapter so it does not turn in the nut, align the adapter's key with the module connector's slot and slide the adapter onto the connector.
- **3** Screw the nut onto the module connector.

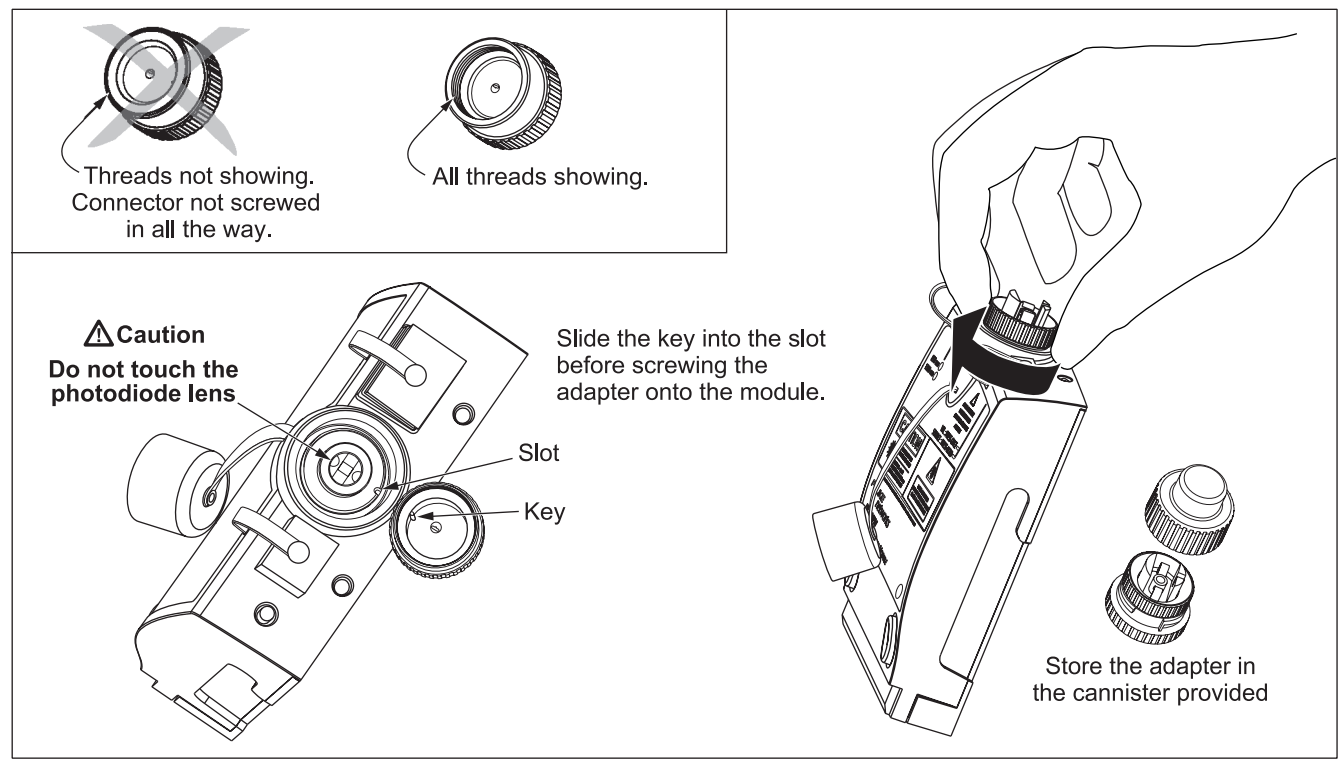

<span id="page-14-0"></span>**Figure 4. Installing the Connector Adapter**

amd99f.eps

### <span id="page-15-1"></span><span id="page-15-0"></span>**Essentials for Reliable Fiber Test Results**

To get reliable fiber test results, you must follow proper cleaning and referencing procedures and, in some cases, use mandrels during testing.

#### **Cleaning Connectors and Adapters**

Always clean and inspect fiber connectors before making connections. Use fiber optic solvent and optical-grade wipes or swabs to clean connectors as follows:

#### *Bulkhead Connectors and the Fiber Module's Output Connector*

#### *Note*

*Use a 2.5 mm foam swab for cleaning the fiber module's output connector.*

- **1** Touch the tip of a fiber optic solvent pen or swab soaked in solvent to a lint-free dry wipe or fiber cleaning card.
- **2** Touch a new, dry swab to the solvent spot on the wipe or card.
- **3** Push the swab into the connector; twist it around 3 to 5 times against the endface, then remove and dispose of the swab.
- **4** Dry the connector with a dry swab by twisting it around in the connector 3 to 5 times.
- **5** Inspect connectors with a fiber microscope, such as the Fluke Networks FiberInspector Video Microscope before making connections.

#### *Fiber Module's Input Connector*

- **1** Remove the connector adapter to expose the photodiode lens (see Figure 4).
- **2** Use the method described in steps 1 and 2 above to dampen a swab with solvent.
- **3** Twist the damp swab around against the lens 3 to 5 times; then twist a dry swab around against the lens 3 to 5 times.

#### *Connector Adapters and Fiber Adapters*

Periodically clean connector adapters and fiber adapters with a swab and fiber optic solvent. Dry with a dry swab before use.

#### Essentials for Reliable Fiber Test Results

#### <span id="page-16-0"></span>*Connector Ends*

- **1** Touch the tip of a fiber optic solvent pen or swab soaked in solvent to a lint-free dry wipe or fiber cleaning card.
- **2** Wipe the connector end-face across the solvent spot, then back and forth once across the dry area of the wipe or card.

#### *Note*

*Some connector styles, such as VF-45, may require a different cleaning method.*

**3** Inspect connectors with a fiber microscope, such as the Fluke Networks FiberInspector Video Microscope before making connections.

Always cover unused connectors with protective caps. Clean caps periodically with a swab or wipe and fiber optic solvent.

#### **About Setting the Reference**

The reference serves as the baseline power level for loss measurements. Regular referencing helps account for minor variations in source power and connection integrity. Also, since the reference is the baseline for measurements, the losses of the test reference cords and adapters used during referencing are excluded from test results.

#### *Note*

*Turn on the tester and smart remote and let them sit for 5 minutes before setting the reference. Allow additional time if the modules have been stored above or below ambient temperature.*

You should set the reference at these times:

- At the beginning of each day using the remote end setup (Figures 10 through 18) you will use that day.
- Anytime you reconnect a test reference cord to the module's output or other source.
- Anytime the tester warns you that the reference is out of date.
- Anytime you see a negative loss measurement. (See the *Technical Reference Handbook* for more information.)

You must set the reference at these times:

- Anytime you change the fiber module in the tester or smart remote.
- Anytime you start using a different smart remote.
- Anytime you change the **Test Method** in Setup.

### <span id="page-17-0"></span>W**Caution**

**Do not disconnect the test reference cords from the testers' output ports after setting the reference. Doing so may alter the amount of optical power launched into the fiber and invalidate the reference.**

Reference values should not change by more than a few tenths of a dB from day to day. Larger changes may indicate a problem with the test reference cords or connections.

See the sections on Smart Remote, Loopback, and Far End Source modes for details on setting the reference for each mode.

#### **Selecting Test Reference Cords**

The DTX Fiber Modules come with high-quality test reference cords.

To ensure that your measurements are accurate and repeatable, use test reference cords provided by Fluke Networks or cords of the same quality. See "Replacing Fiber Test Reference Cords" on page 50.

#### <span id="page-17-2"></span><span id="page-17-1"></span>**Testing Your Test Reference Cords**

You must test your test reference cords at regular intervals. Use the procedure given in Appendix A to test the cords initially. After that, use the procedure given with the procedures for certifying cabling to monitor the condition of the cords.

#### **Using Mandrels for Testing Multimode Fiber**

You should use mandrels when testing multimode fiber with the DTX-MFM2 fiber modules. Mandrels can improve measurement repeatability and consistency. They also allow the use of LED light sources to certify 50 um and 62.5 µm fiber links for current and planned high bit-rate applications, such as Gigabit Ethernet and 10 Gigabit Ethernet.

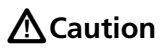

**Do not use mandrels when testing with the DTX-GFM2 fiber modules.**

#### Essentials for Reliable Fiber Test Results

The gray mandrels included with the DTX-MFM2 are compliant with ANSI/TIA-568-C for 62.5 µm fiber with a 3 mm jacket. Mandrels for 50 um fiber are available from Fluke Networks. Refer to the appropriate standard for mandrel requirements if you follow other standards. Table 1 shows a partial list of mandrel requirements for TIA standards.

Figure 5 shows how to wrap the fiber around a mandrel. Place mandrels on the tester's output fibers, as shown in Figures 8 through 15.

In the reference and test connection diagrams shown on the tester, mandrels are indicated by a loop in the fiber.

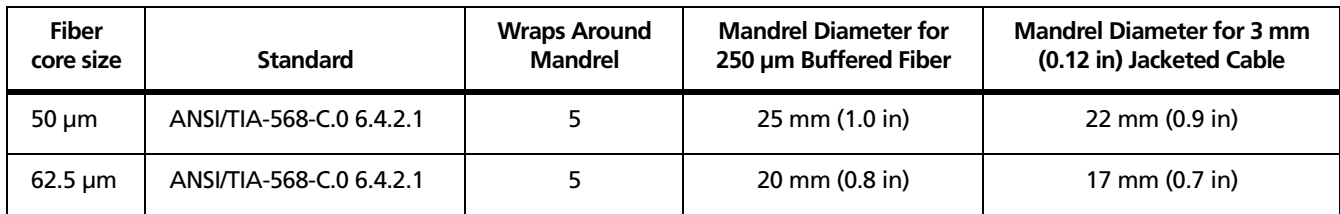

#### **Table 1. ANSI/TIA-568-C Mandrel Requirements**

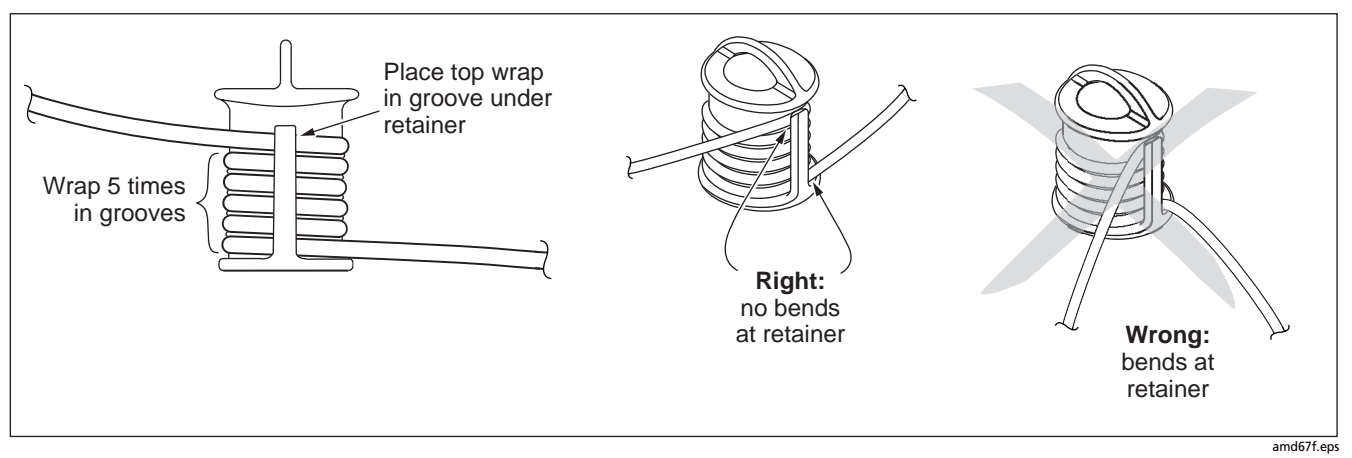

<span id="page-19-0"></span>**Figure 5. Wrapping a Test Reference Cord Around a Mandrel**

### <span id="page-20-0"></span>**Fiber Test Settings**

To access the fiber test settings turn the rotary switch to **SETUP**; then select **Fiber Loss**. Use  $\textcircled{C}$  to see different tabs.

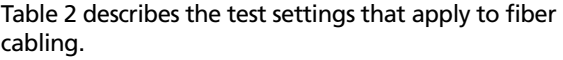

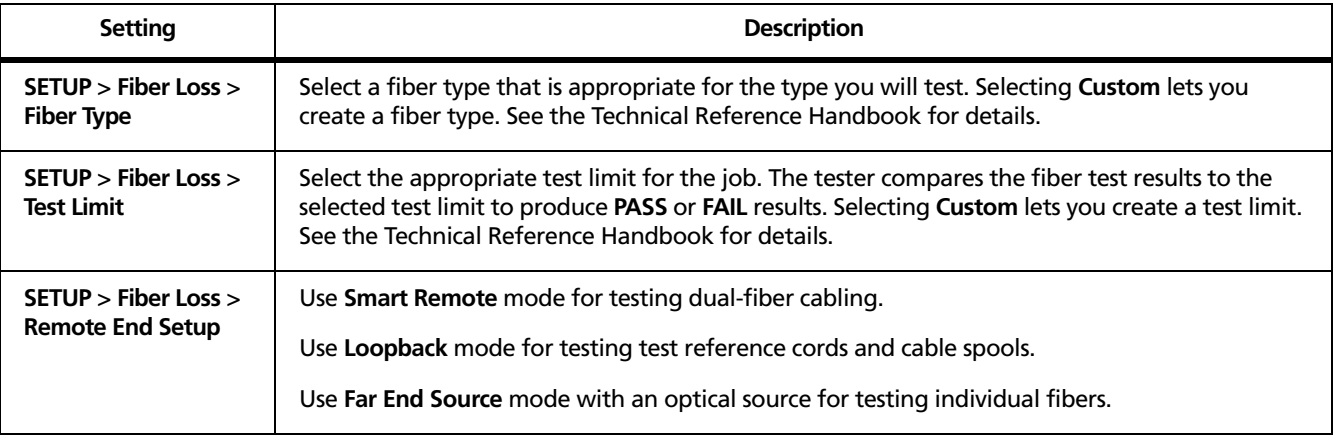

#### **Table 2. Fiber Test Settings**

-continued-

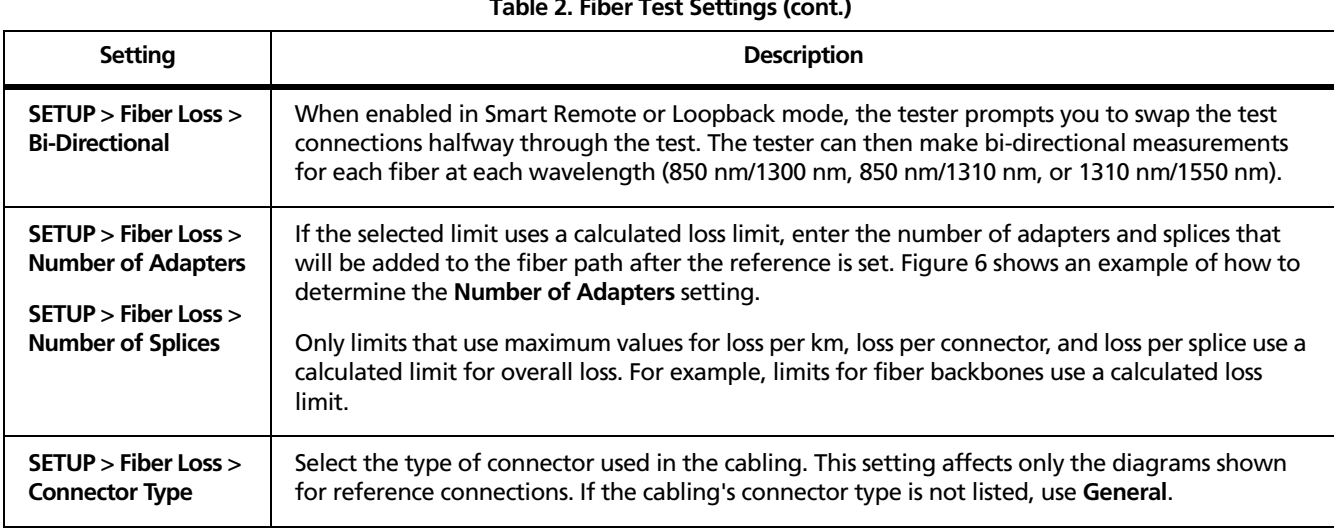

### **Table 2. Fiber Test Settings (cont.)**

-continued-

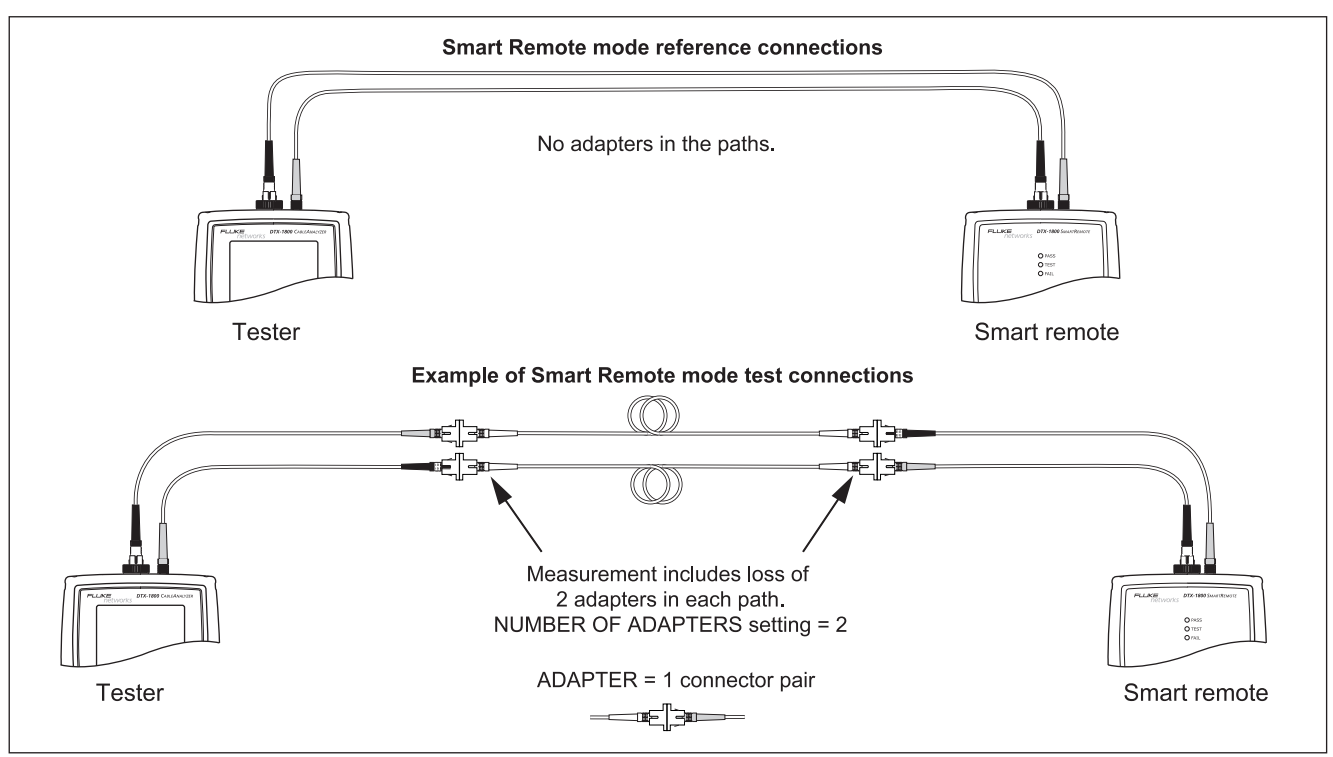

amd65f.eps

<span id="page-22-0"></span>**Figure 6. Example of How to Determine the Number of Adapters Setting (singlemode example; mandrels not used)**

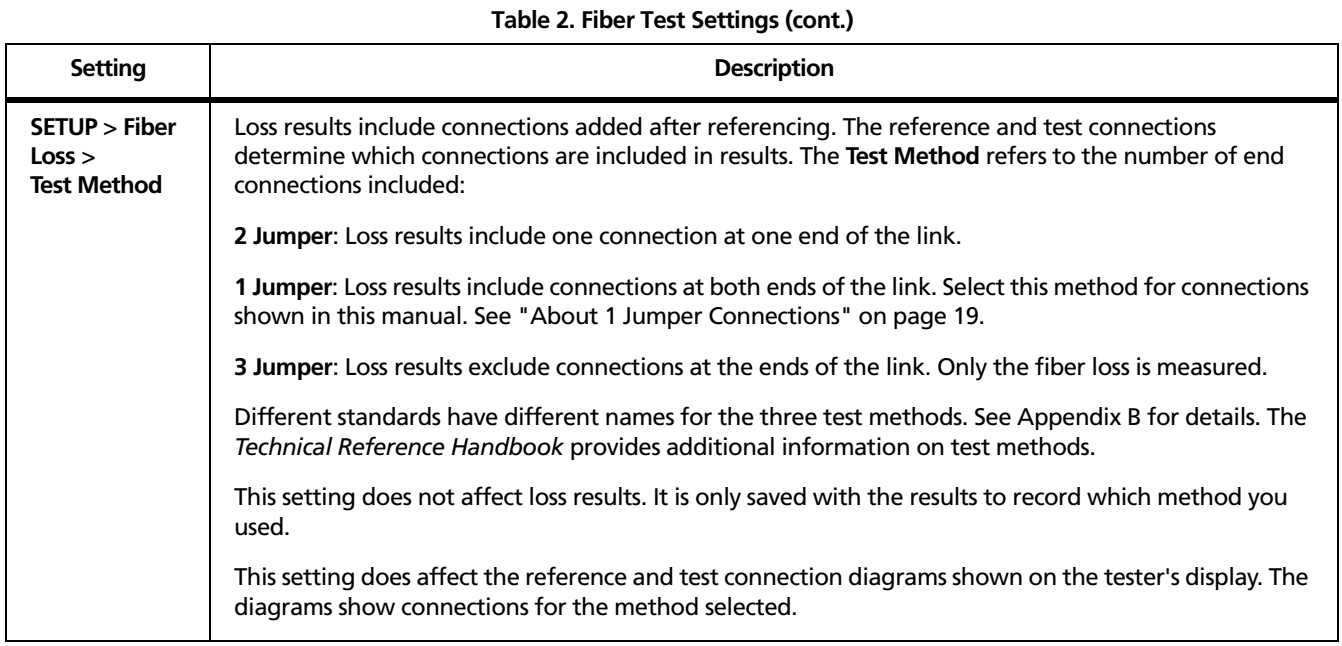

Fiber Test Settings

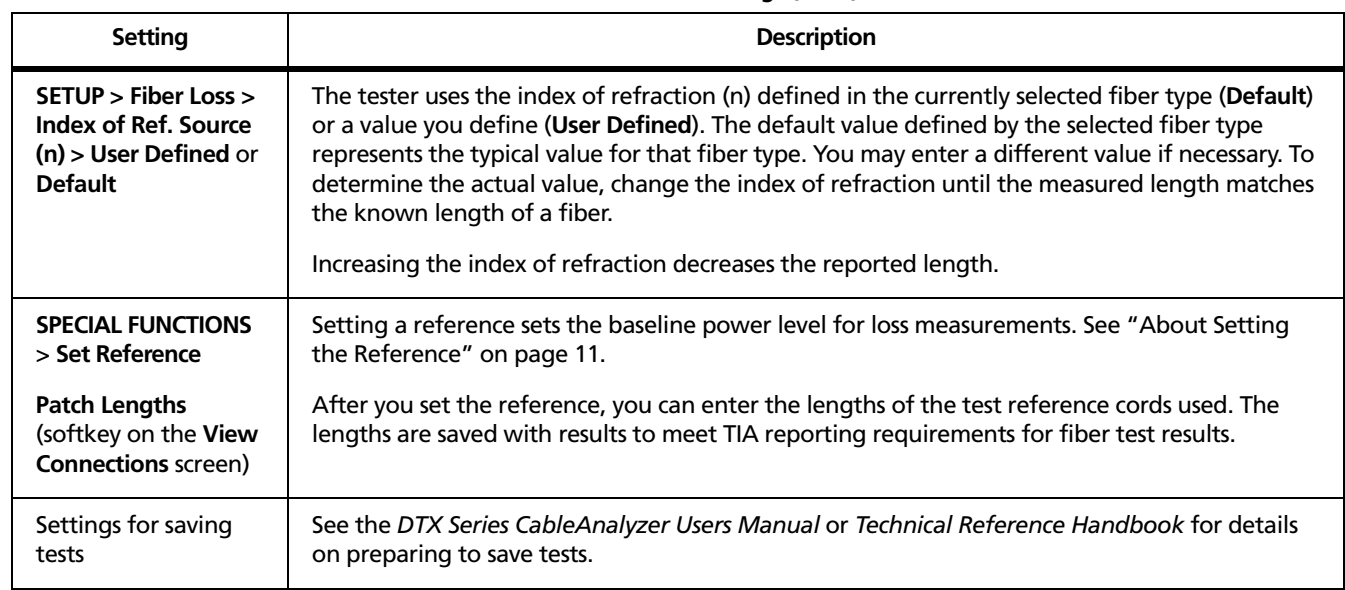

#### **Table 2. Fiber Test Settings (cont.)**

### <span id="page-25-0"></span>**About 1 Jumper Connections**

The reference and test connections shown in this manual produce 1 Jumper results. 1 Jumper results include the loss of the fiber plus the loss of the connections at both ends of the link. To ensure accurate results, the connection to the fiber module's output port must not be disconnected after the reference is set. Using connector adapters that match the connectors in the fiber under test lets you connect to the fiber without disturbing the output port connection.

### W**Caution**

**If you disconnect the test reference cords from the tester's or smart remote's output port after setting the reference, you must set the reference again to ensure valid measurements.**

If you do not have the correct connector adapters, see Appendix C, "Modified 1 Jumper Method" for alternative connections that produce 1 Jumper results.

To test links with different connectors at each end, see the alternate method described in the Appendix of the *DTX Series CableAnalyzer Technical Reference Handbook* or visit the Fluke Networks Knowledge Base for suggestions.

### <span id="page-25-2"></span><span id="page-25-1"></span>**Certifying Fiber Cabling**

The Autotest runs the tests required to certify that fiber cabling meets a particular standard. You run the Autotest in Smart Remote, Loopback, or Far End Source mode, depending on whether you are testing duplex cabling, spools, test reference cords, or single-fiber cabling.

#### **Autotest in Smart Remote Mode**

Use Smart Remote mode to test and certify dual-fiber cabling. In this mode, the tester measures loss, length, and propagation delay on two fibers at two wavelengths in one or both directions.

Figure 7 shows the equipment required for testing fiber in Smart Remote mode.

#### Certifying Fiber Cabling

<span id="page-26-0"></span>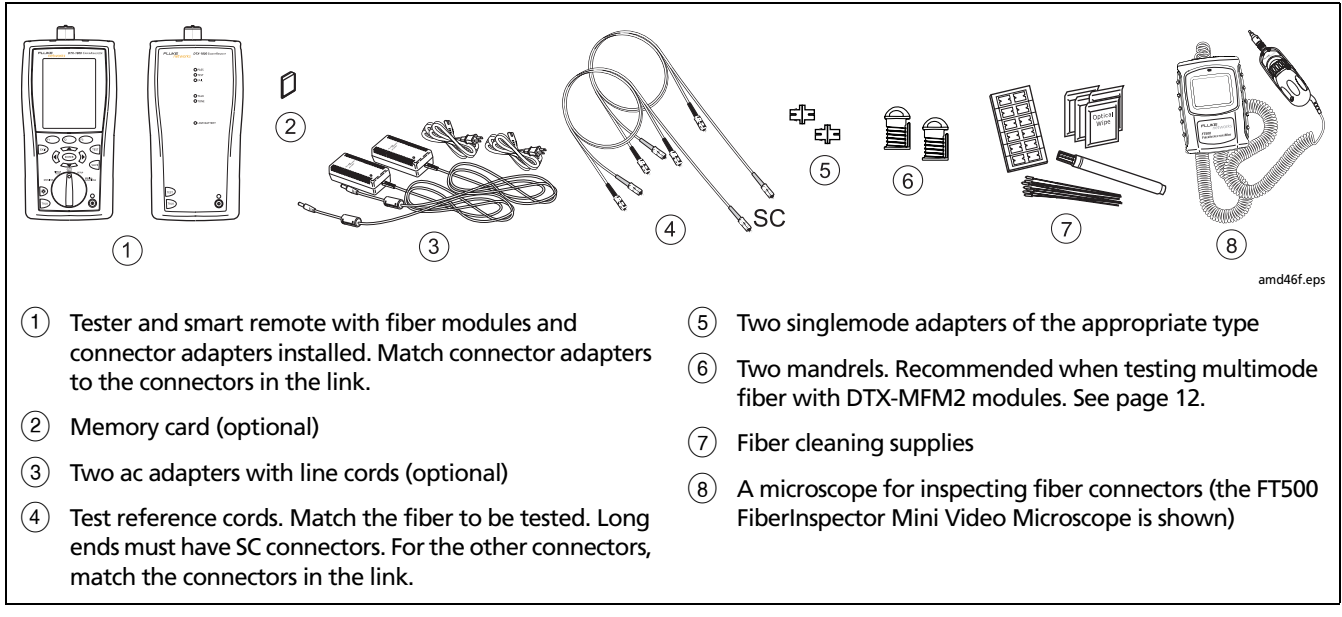

**Figure 7. Equipment for Testing in Smart Remote Mode (1 Jumper Method)**

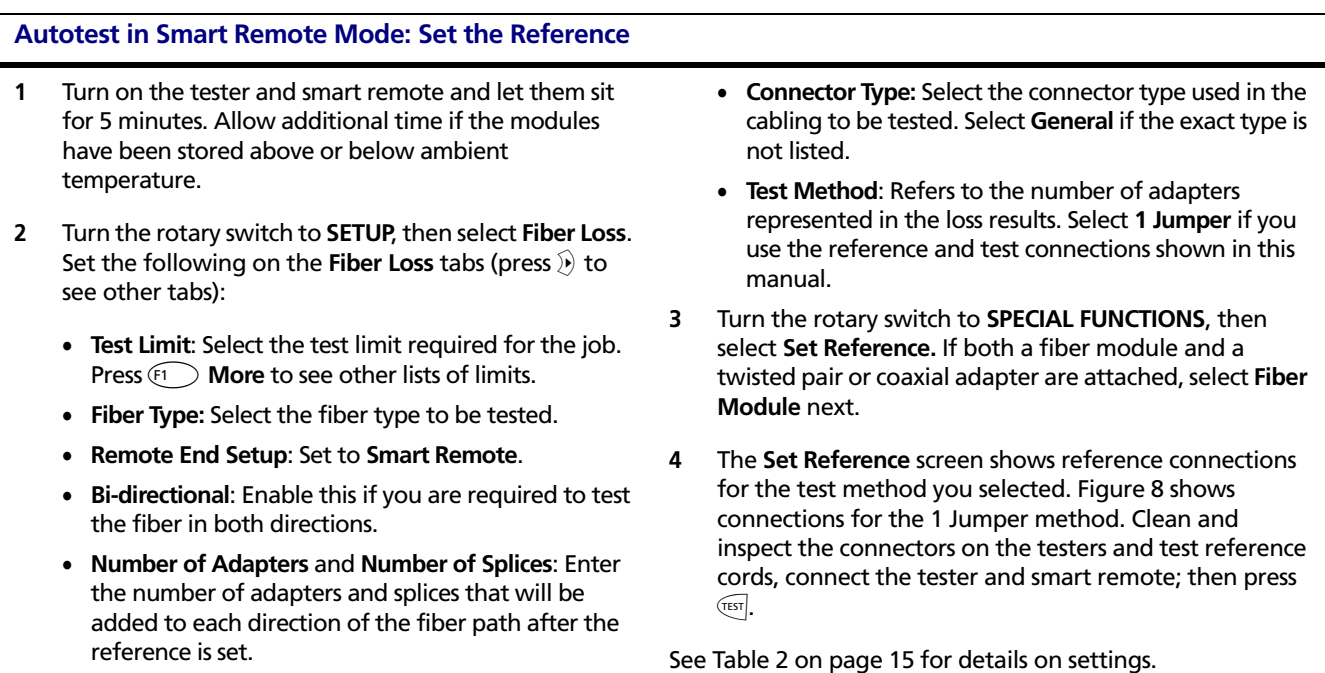

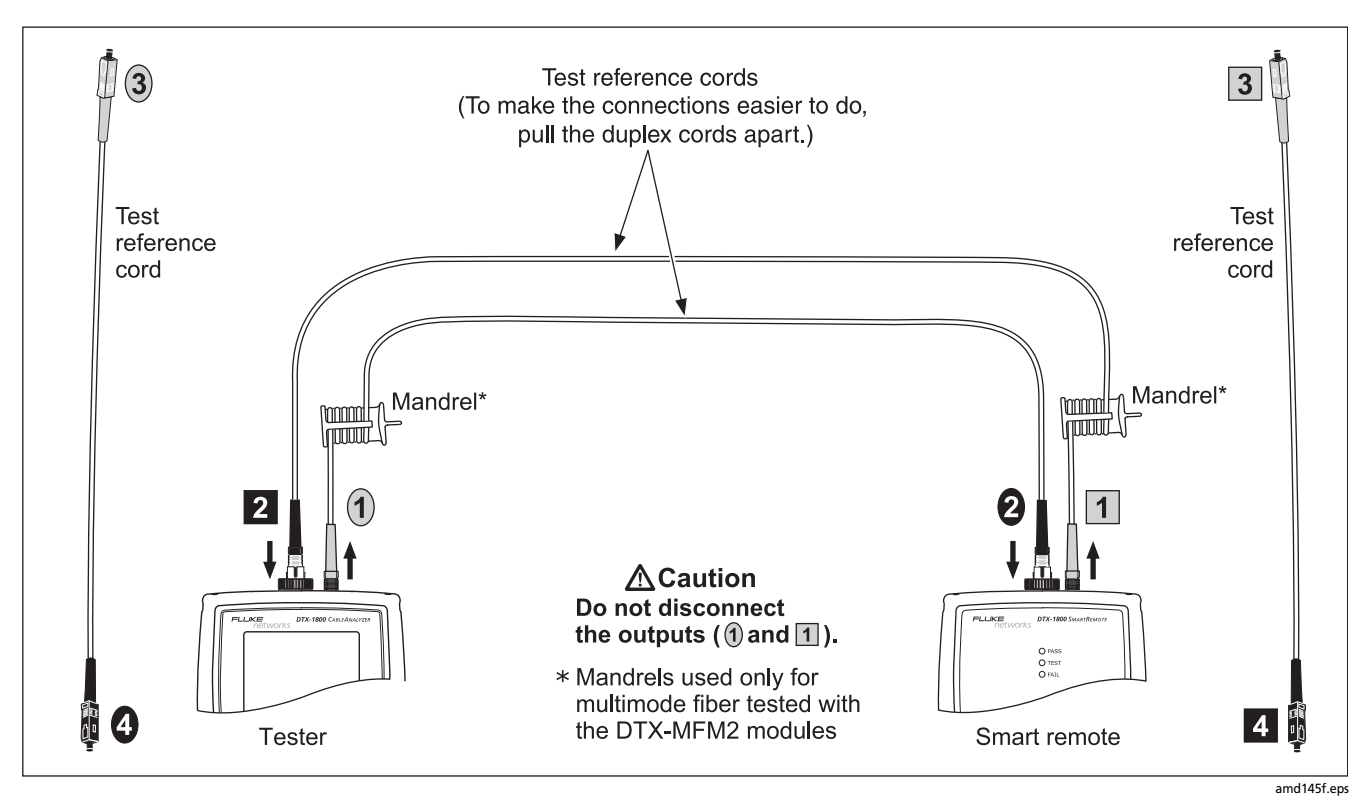

<span id="page-28-0"></span>**Figure 8. Setting the Reference in Smart Remote Mode (1 Jumper Method)**

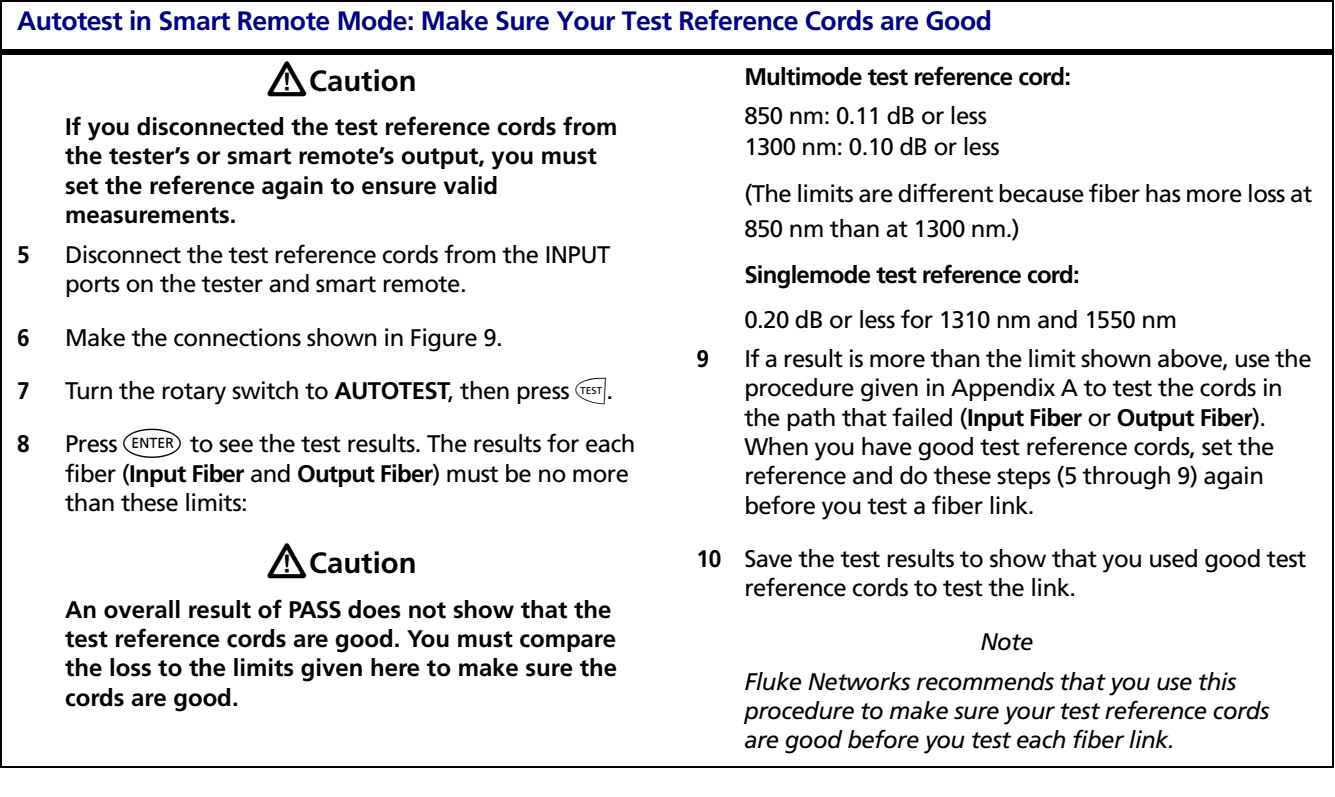

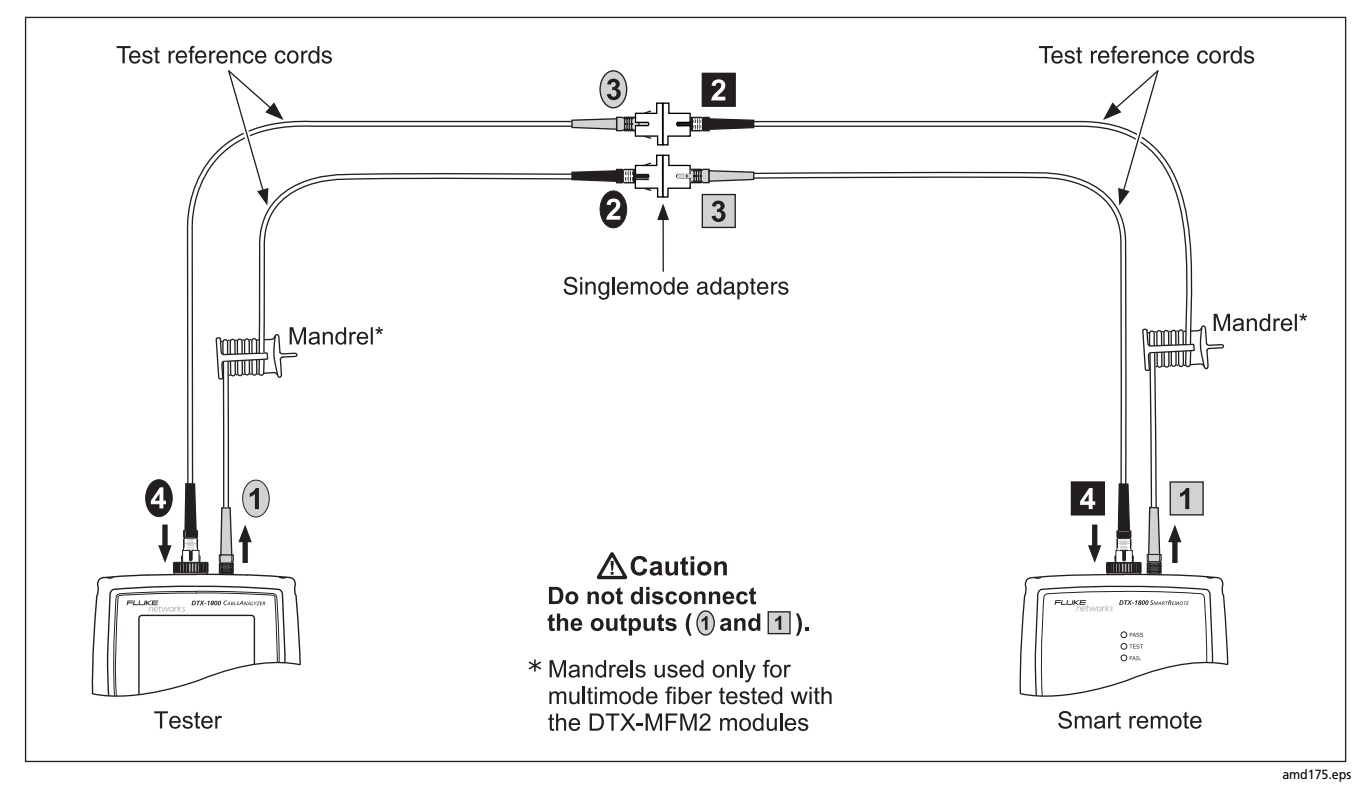

<span id="page-30-0"></span>**Figure 9. Testing the Test Reference Cords in Smart Remote Mode**

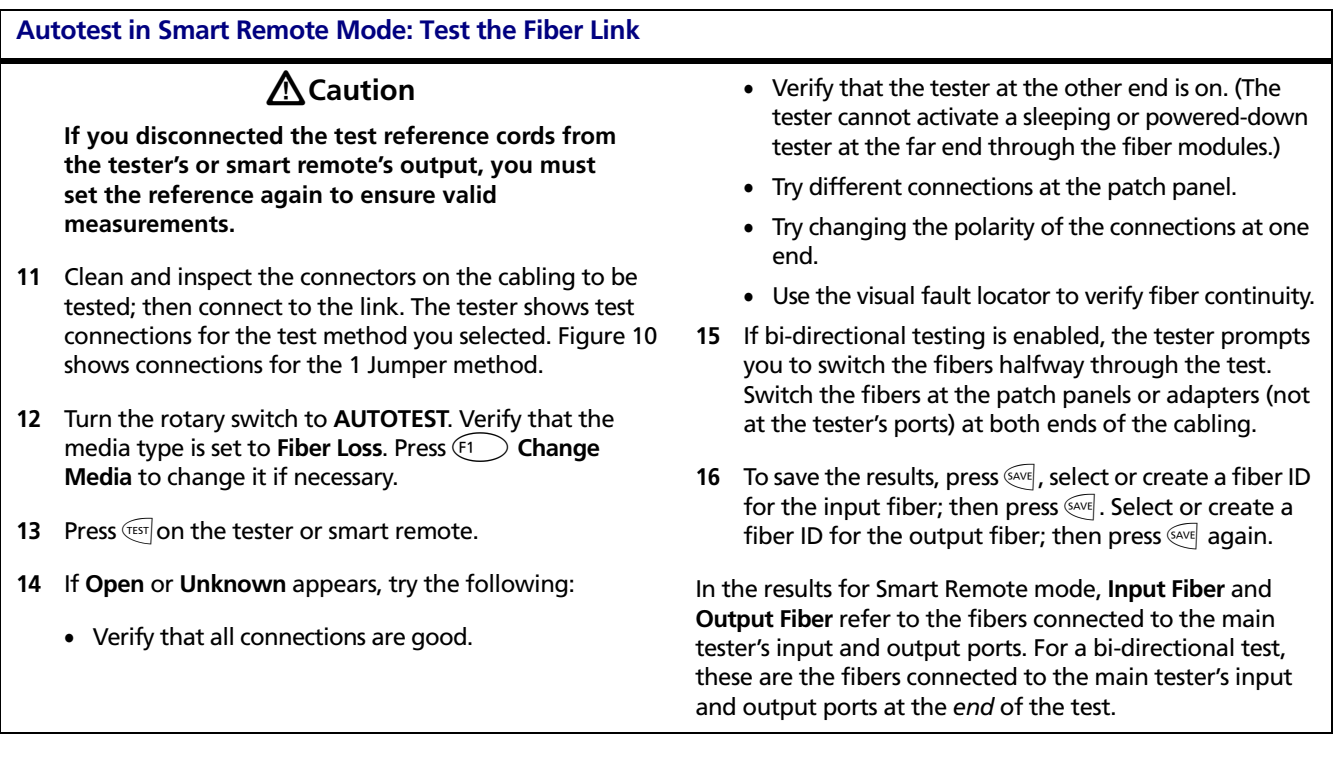

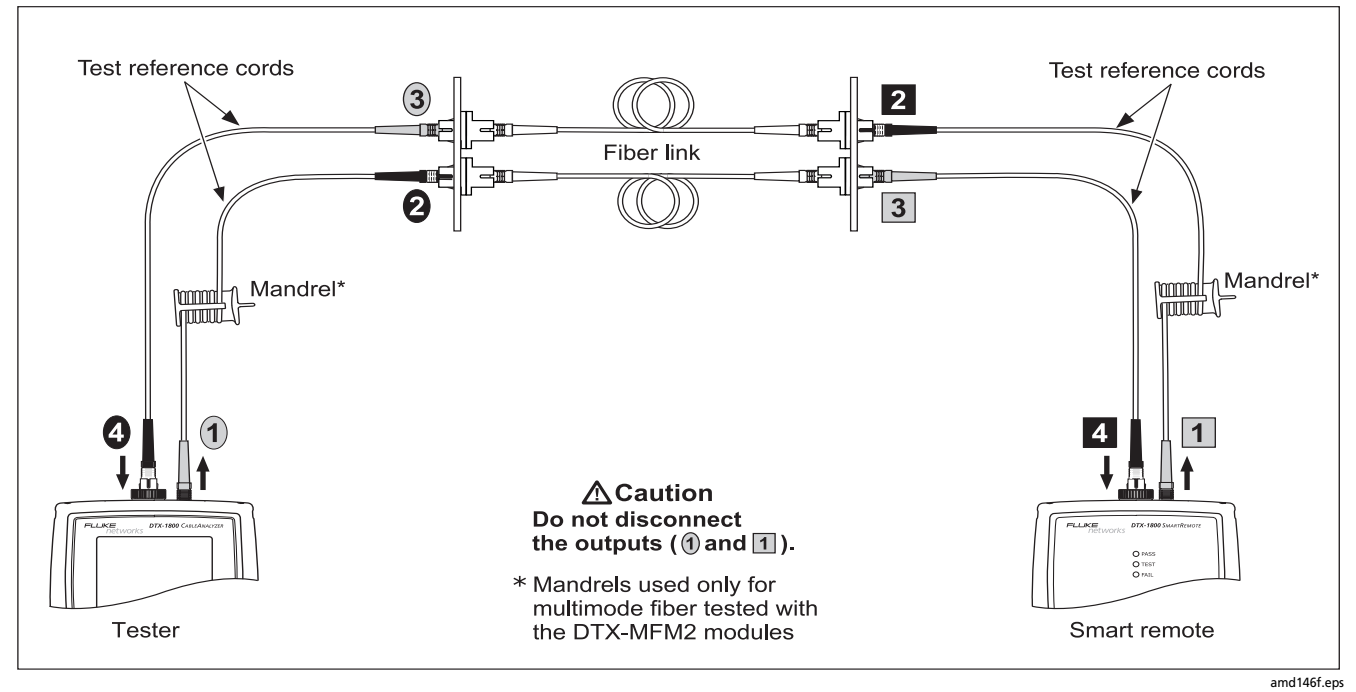

<span id="page-32-0"></span>**Figure 10. Testing a Fiber Link in Smart Remote Mode (1 Jumper Method)**

#### <span id="page-33-0"></span>**Autotest in Loopback Mode**

Use Loopback mode to test spools of cable and segments of uninstalled cable.

In this mode, the tester measures loss, length, and propagation delay at two wavelengths in one or both directions.

Figure 11 shows the equipment required for testing fiber in Loopback mode.

#### Certifying Fiber Cabling

<span id="page-34-0"></span>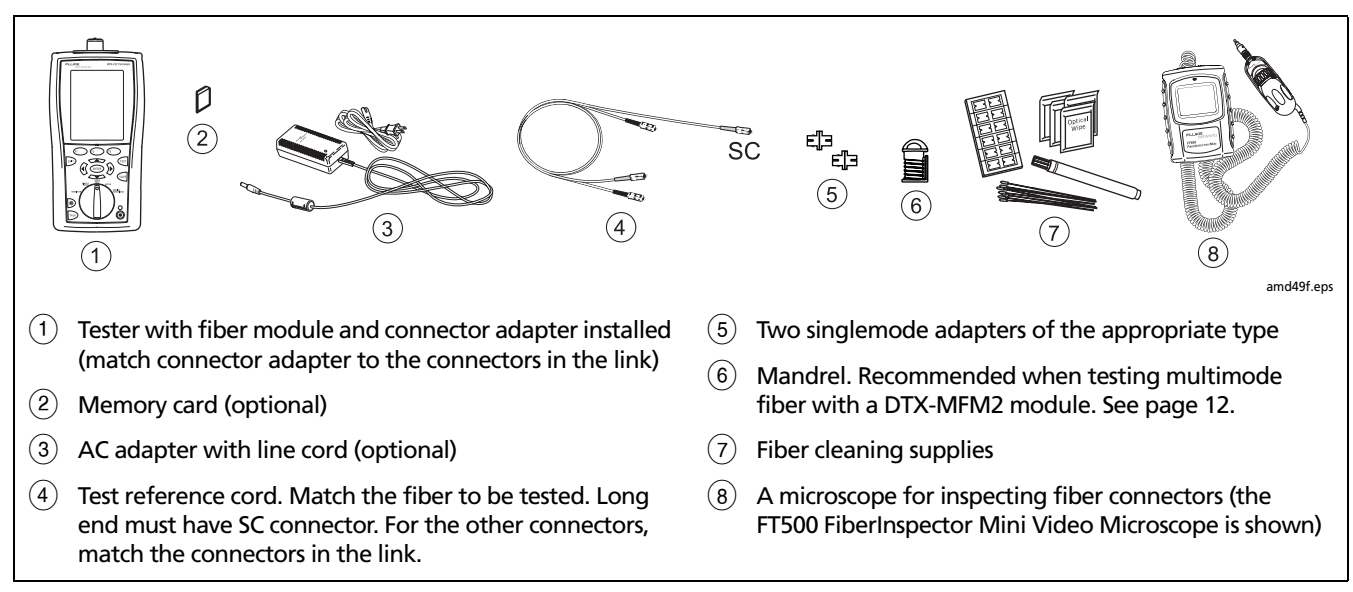

**Figure 11. Equipment for Testing in Loopback Mode (1 Jumper Method)**

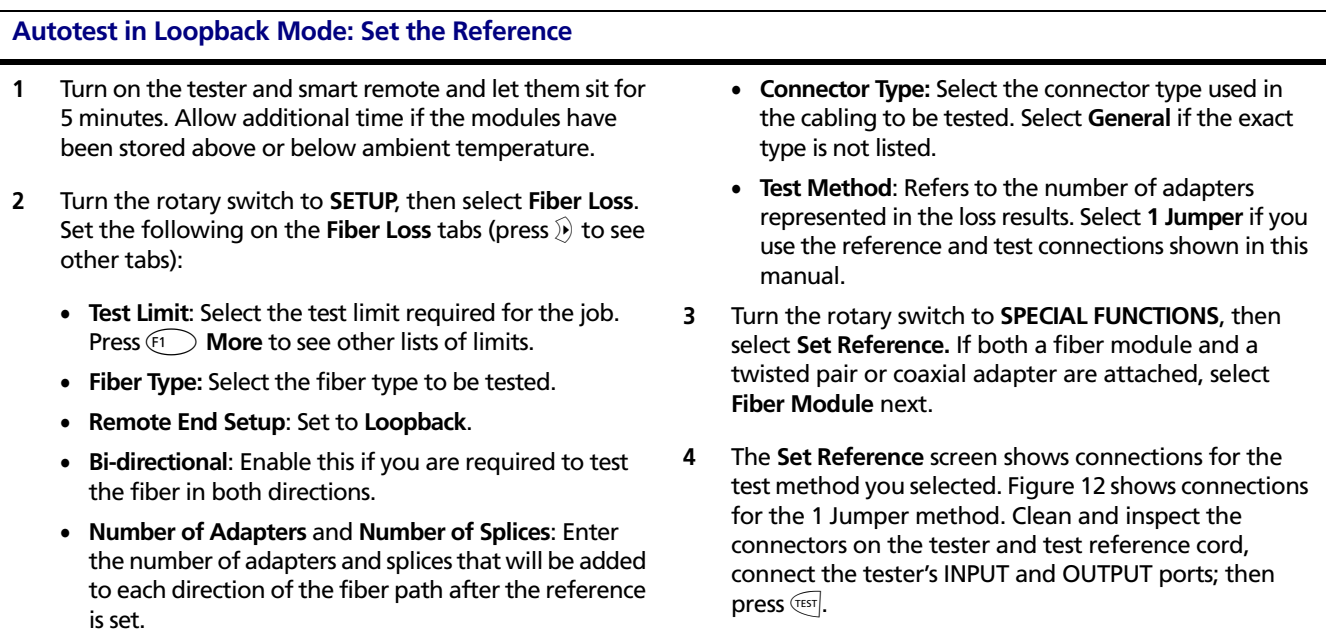

See Table 2 on page 15 for details on settings.
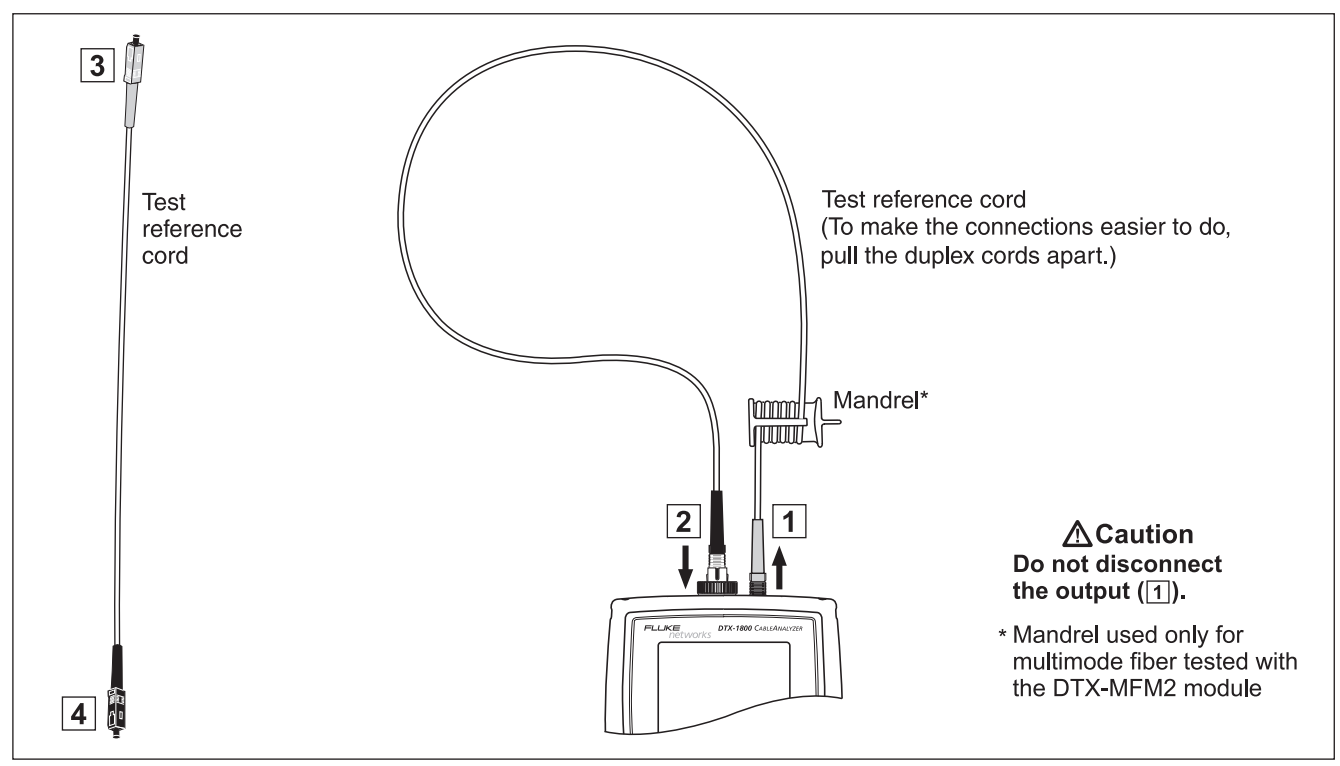

amd147f.eps

**Figure 12. Setting the Reference in Loopback Mode (1 Jumper Method)**

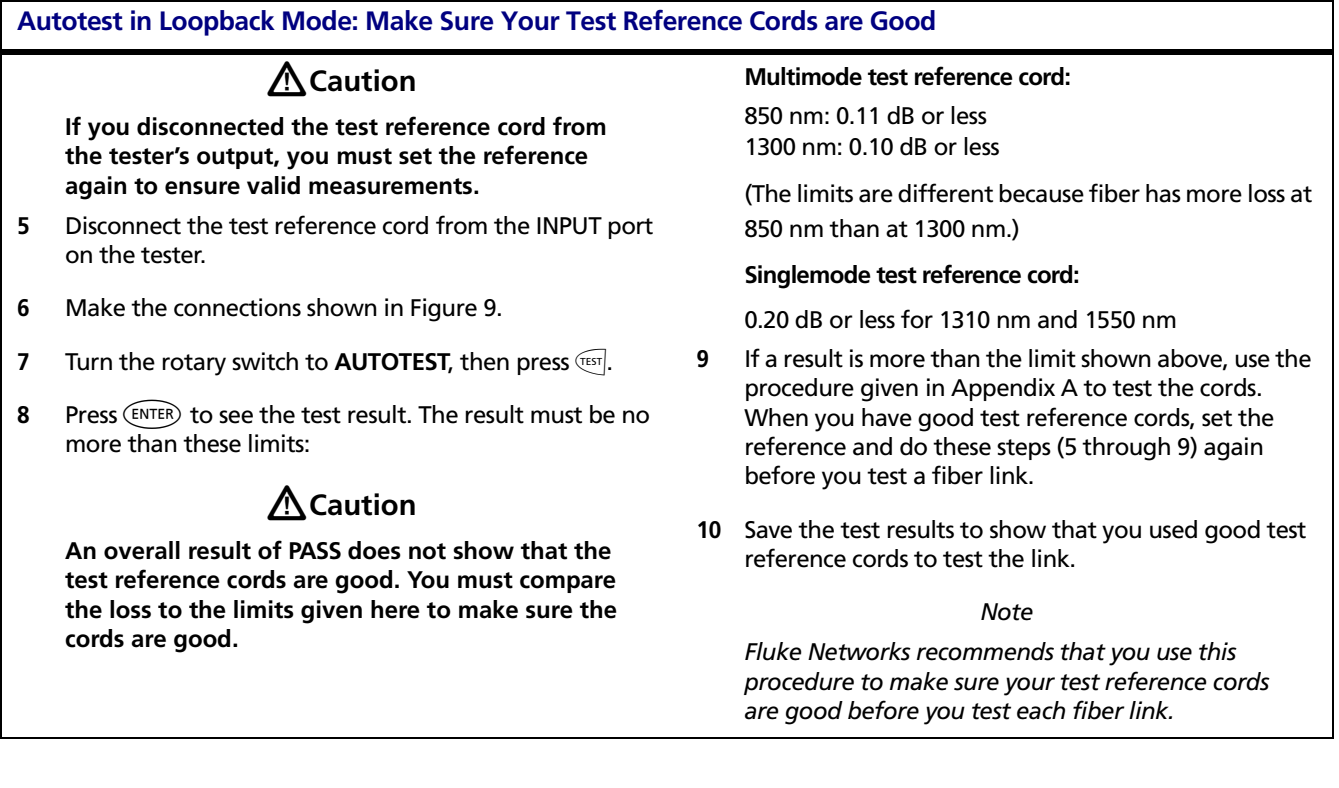

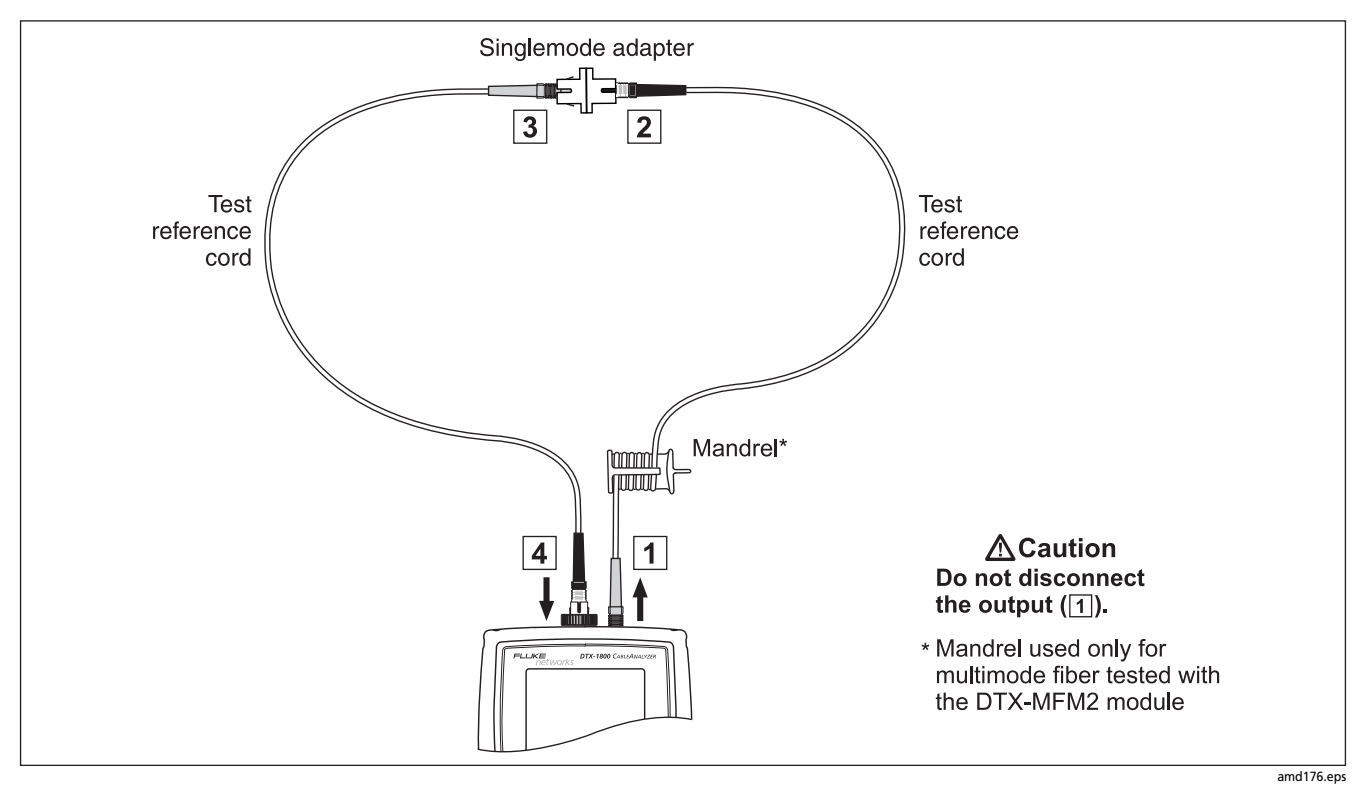

**Figure 13. Testing the Test Reference Cords in Loopback Mode**

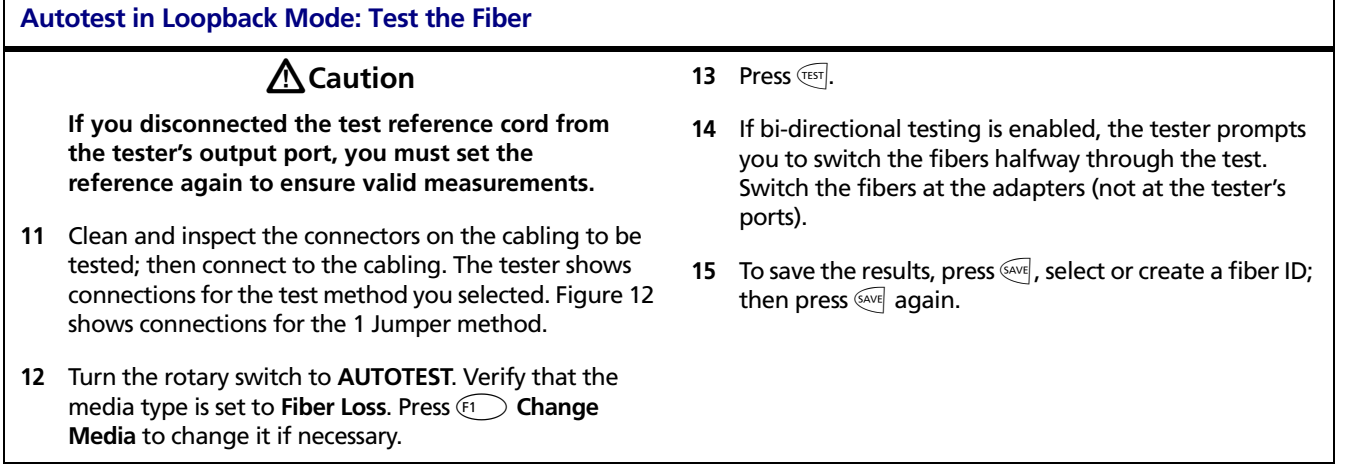

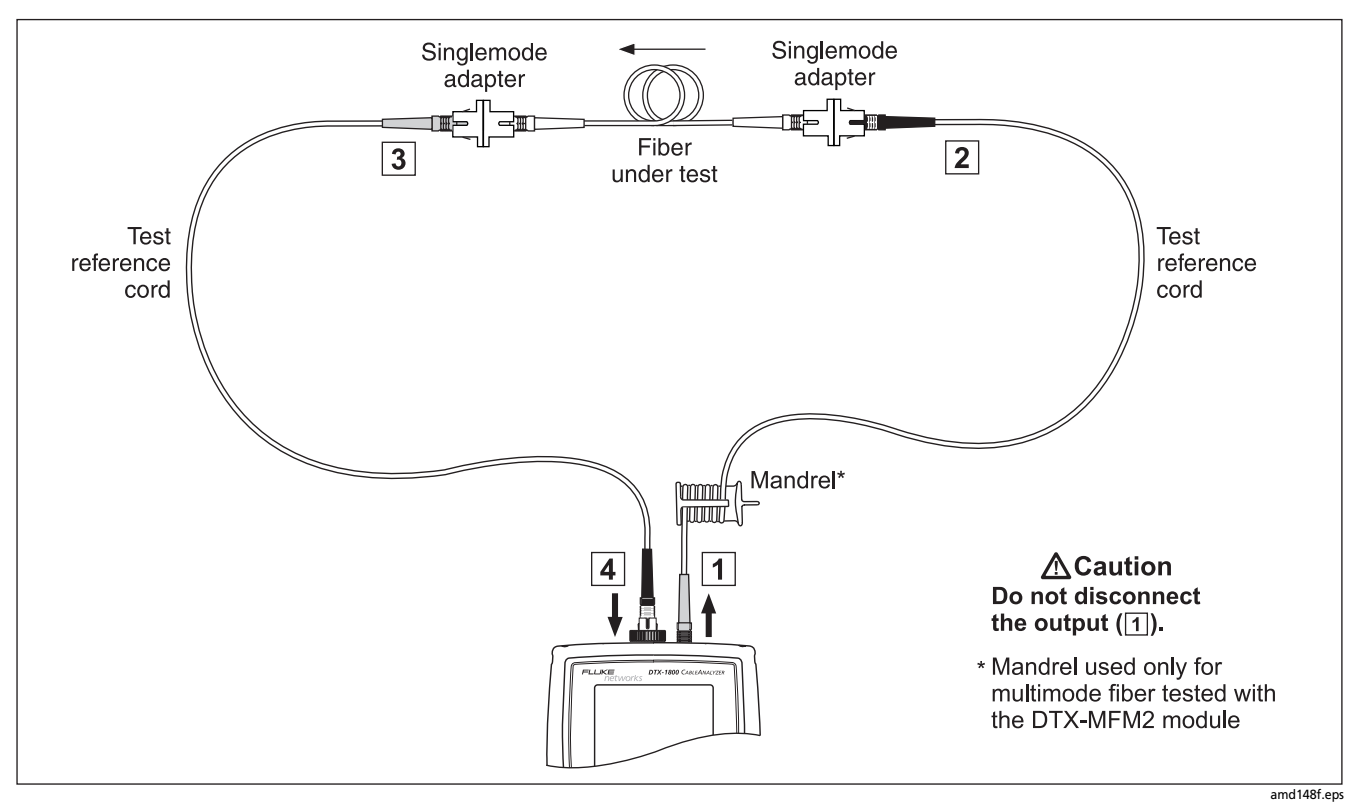

**Figure 14. Testing a Fiber in Loopback Mode (1 Jumper Method)**

### **Autotest in Far End Source Mode**

Use Far End Source mode to measure loss at one wavelength on individual fibers.

Far End Source mode requires a stand-alone optical source. Figure 15 shows the equipment required for testing fiber in Far End Source mode.

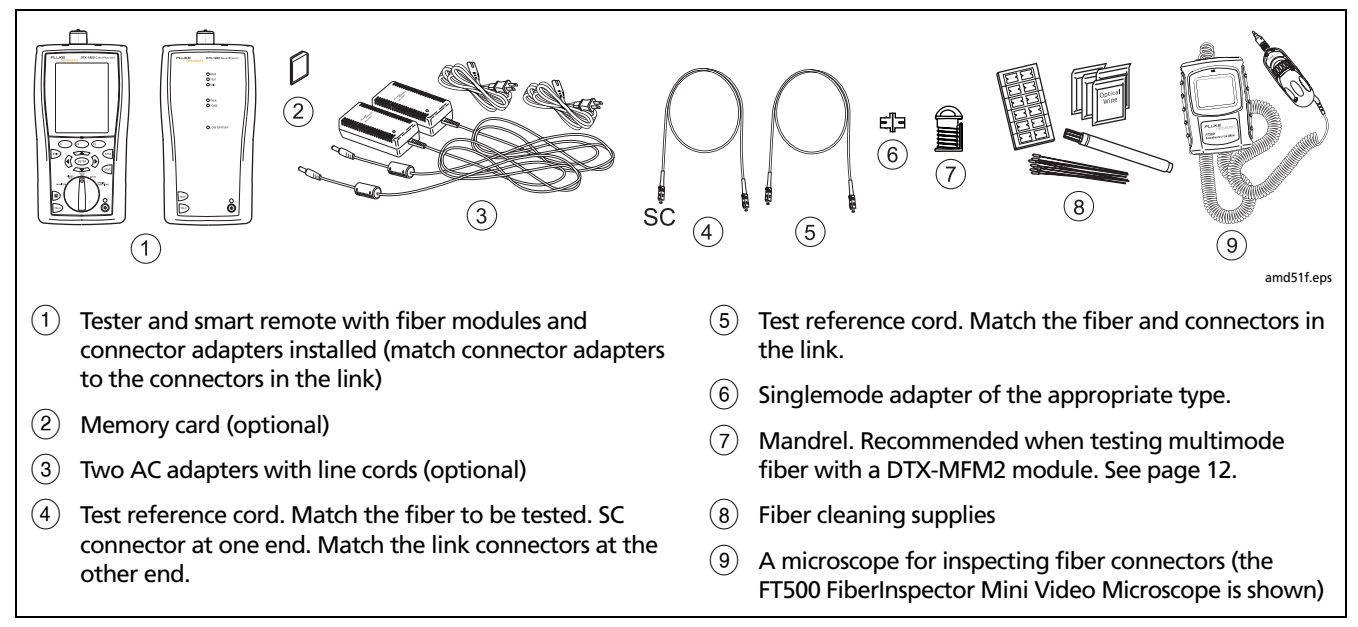

**Figure 15. Equipment for Testing in Far End Source Mode (1 Jumper Method)**

#### Certifying Fiber Cabling

### **Autotest in Far End Source Mode: Set the Reference**

- **1** Turn on the tester and smart remote and let them sit for 5 minutes. Allow additional time if the modules have been stored above or below ambient temperature. For other sources, warm up according to the manufacturer's recommendations.
- **2** Turn the rotary switch to **SETUP**, then select **Fiber Loss**. Set the following on the Fiber Loss tabs (press  $\widehat{y}$  to see other tabs):
	- **Test Limit**: Select the test limit required for the job. Press  $\widehat{F_1}$  **More** to see other lists of limits.
	- **Fiber Type:** Select the fiber type to be tested.
	- **Remote End Setup**: Set to **Far End Source**
- **Bi-directional**: Does not apply to Far End Source mode.
- **Number of Adapters** and **Number of Splices**: Does not apply to Far End Source mode.
- **Connector Type:** Select the connector type used in the cabling to be tested. Select **General** if the exact type is not listed.
- **Test Method**: Refers to the number of adapters represented in the loss results. Select **1 Jumper** if you use the reference and test connections shown in this manual.

See Table 2 on page 15 for details on settings.

-continued-

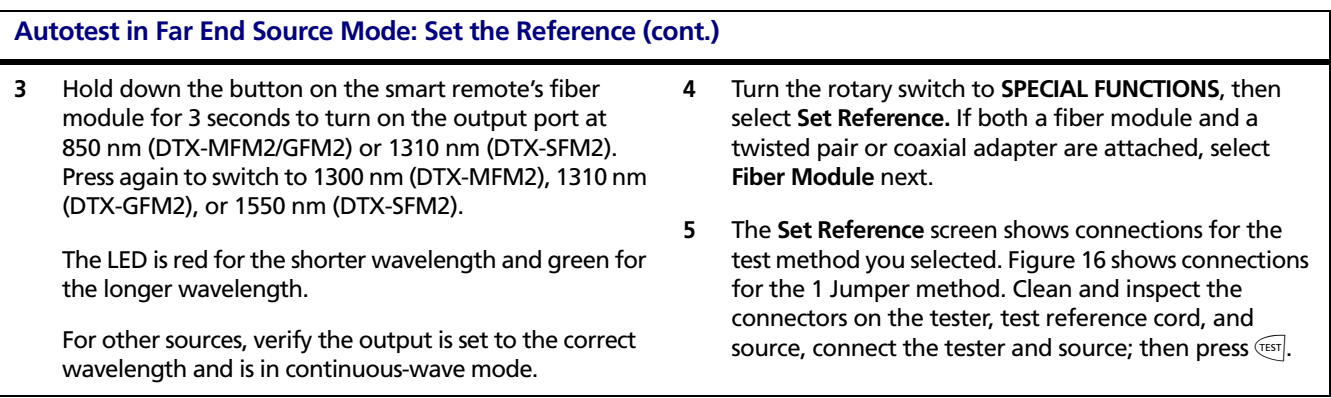

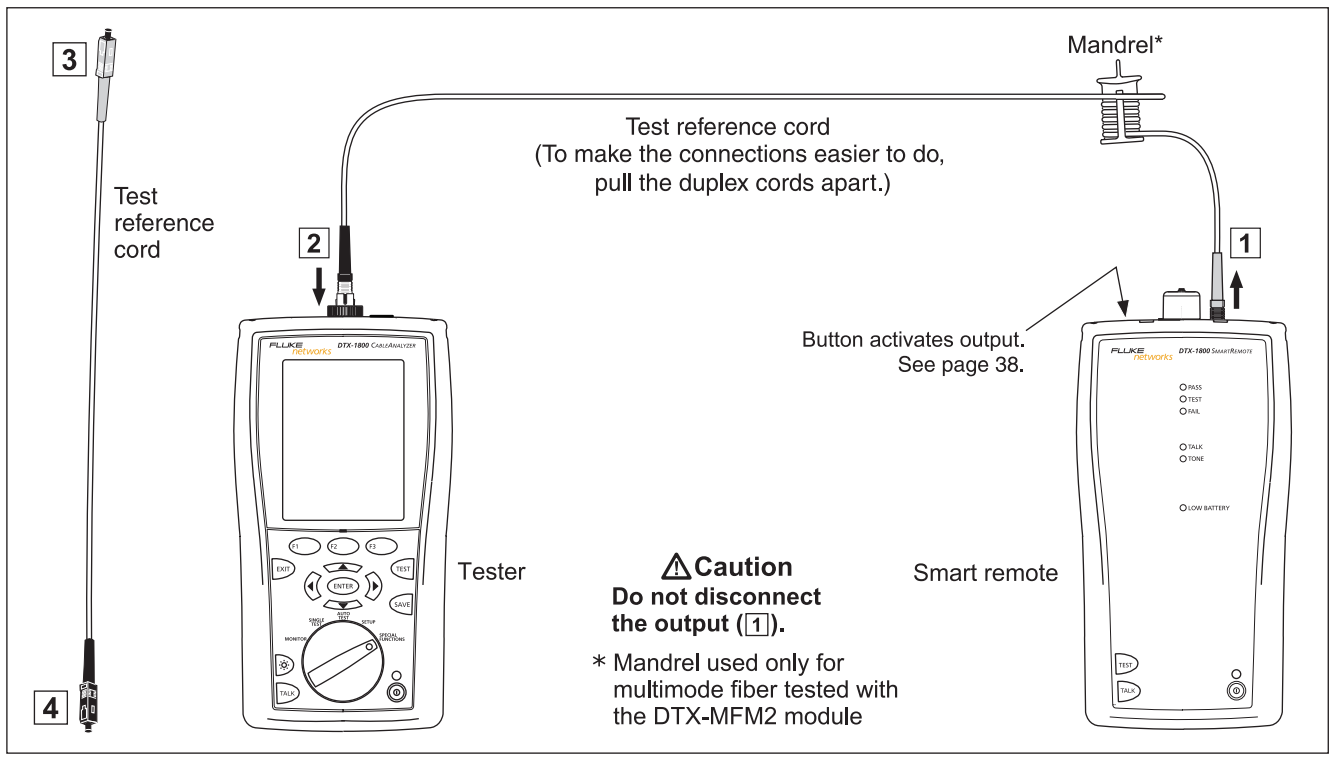

amd149f.eps

**Figure 16. Setting the Reference in Far End Source Mode (1 Jumper Method)**

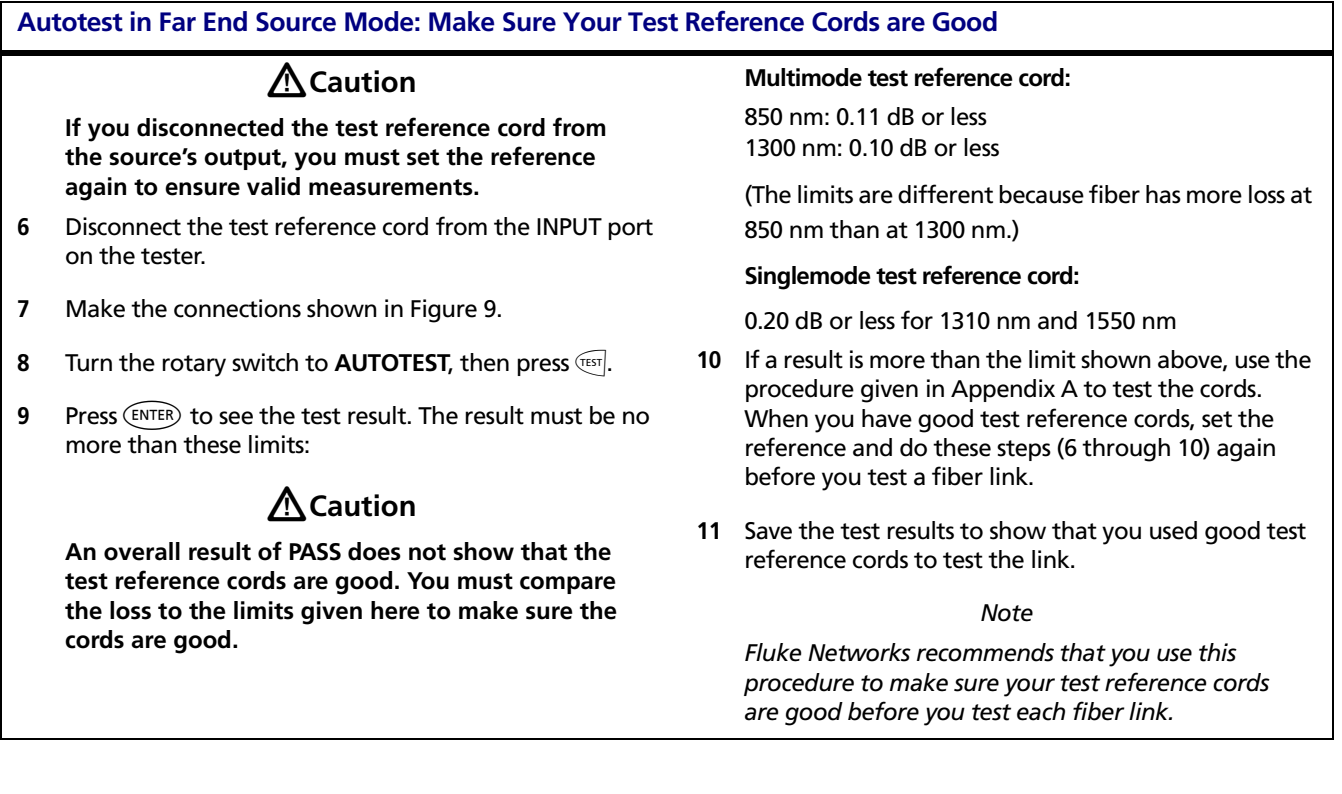

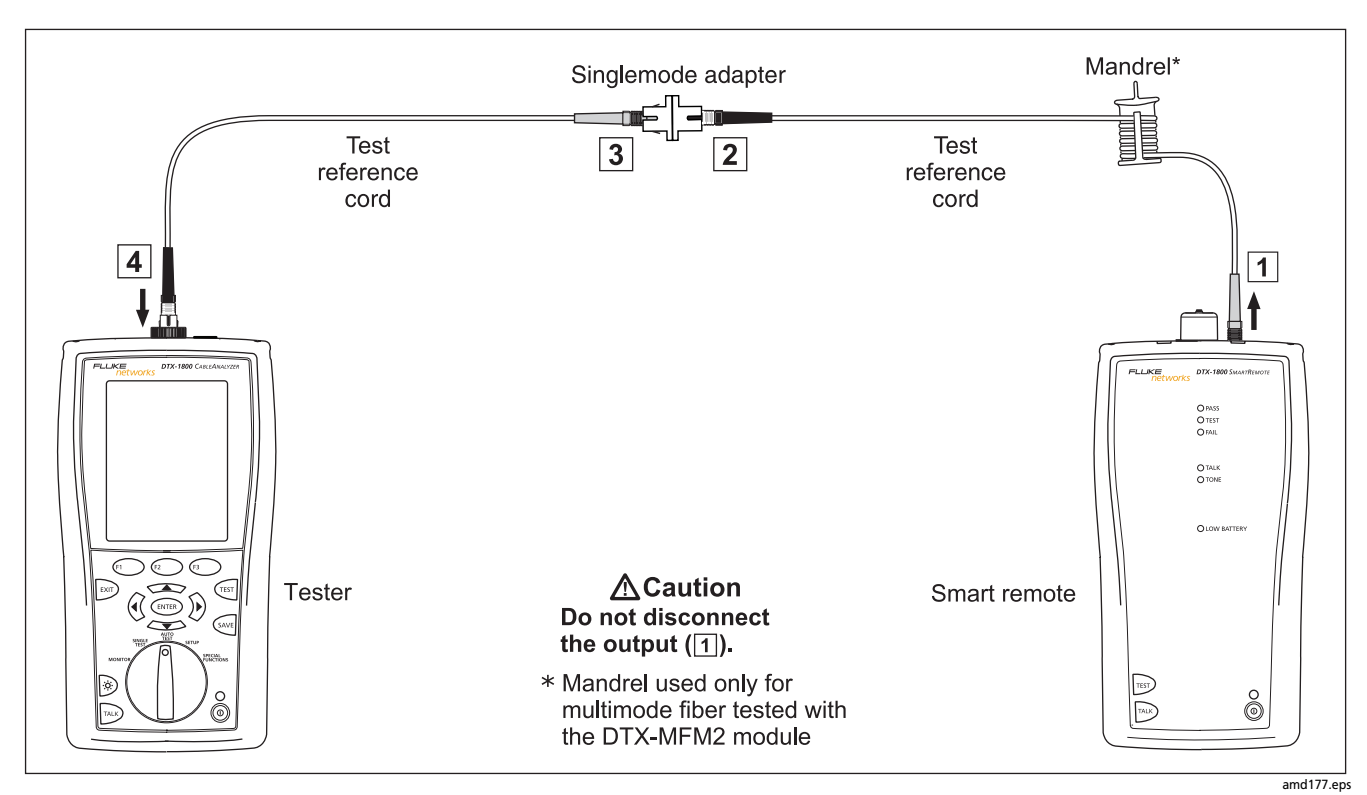

**Figure 17. Testing the Test Reference Cords in Far End Source Mode**

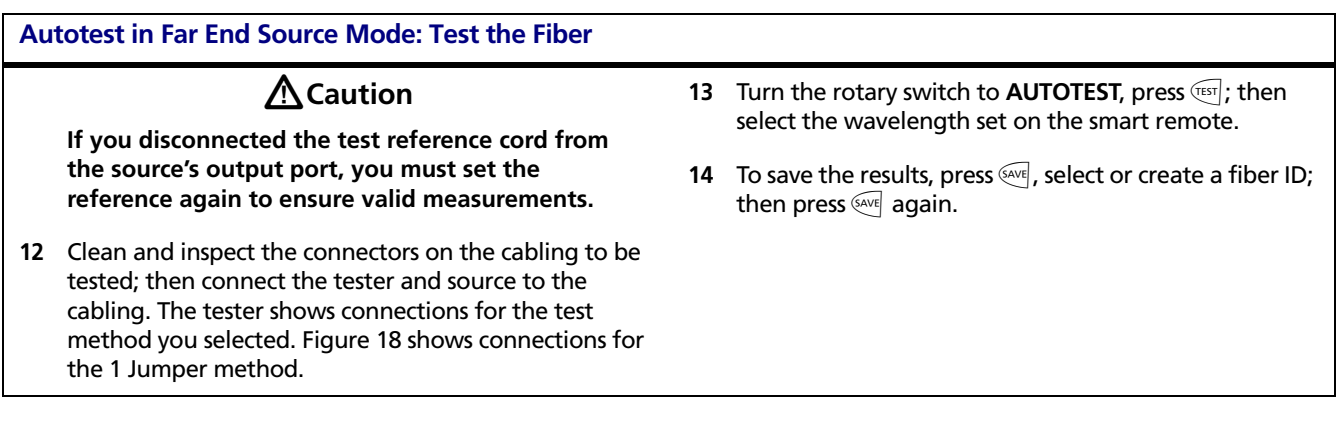

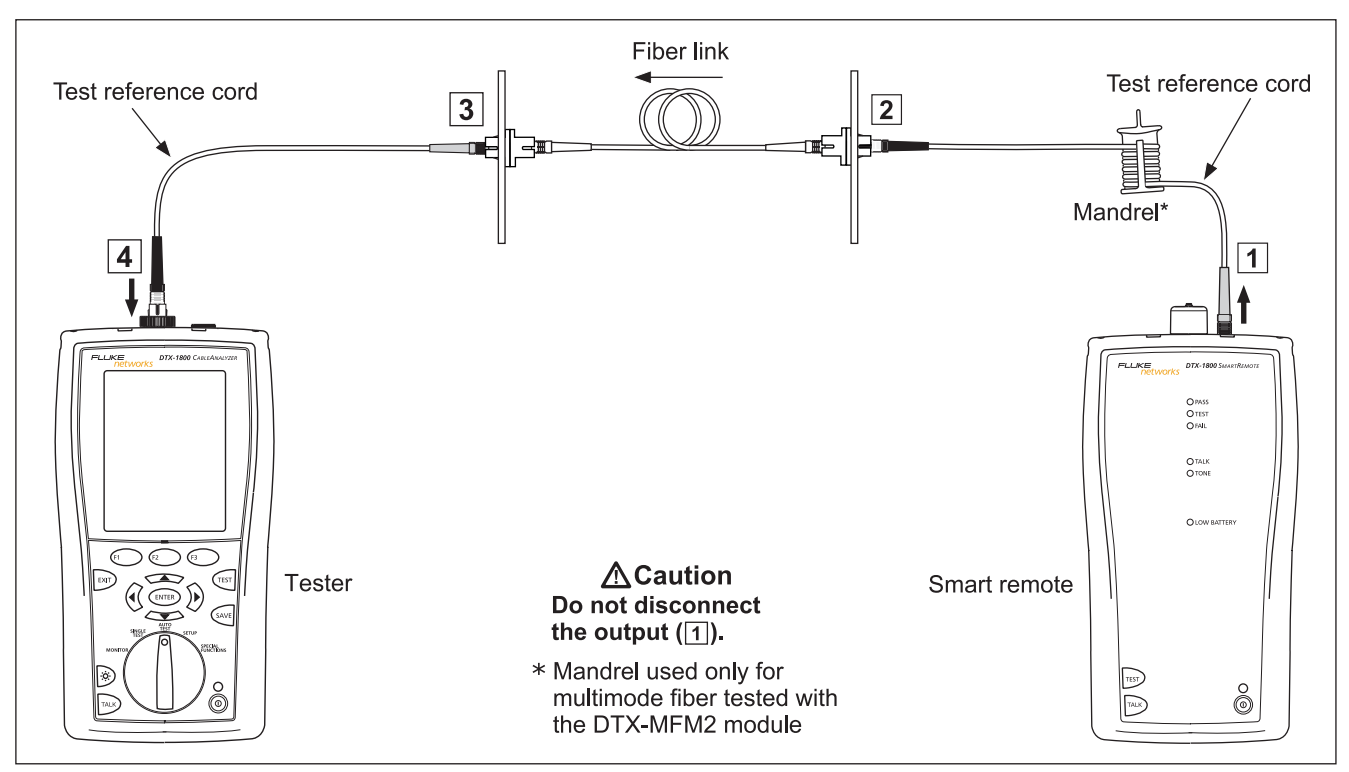

amd150f.eps

**Figure 18. Testing a Fiber Link in Far End Source Mode (1 Jumper Method)**

# **Using the Visual Fault Locator**

The fiber module includes a visual fault locator that helps you quickly check fiber continuity, trace fibers, and locate faults along fibers and in connectors.

The visual fault locator port accepts connectors with 2.5 mm ferrules (SC, ST, or FC). To connect to other ferrule sizes, use a test reference cord with the appropriate connector at one end and a SC, ST, or FC connector at the tester end.

Figure 19 shows the equipment needed for using the visual fault locator.

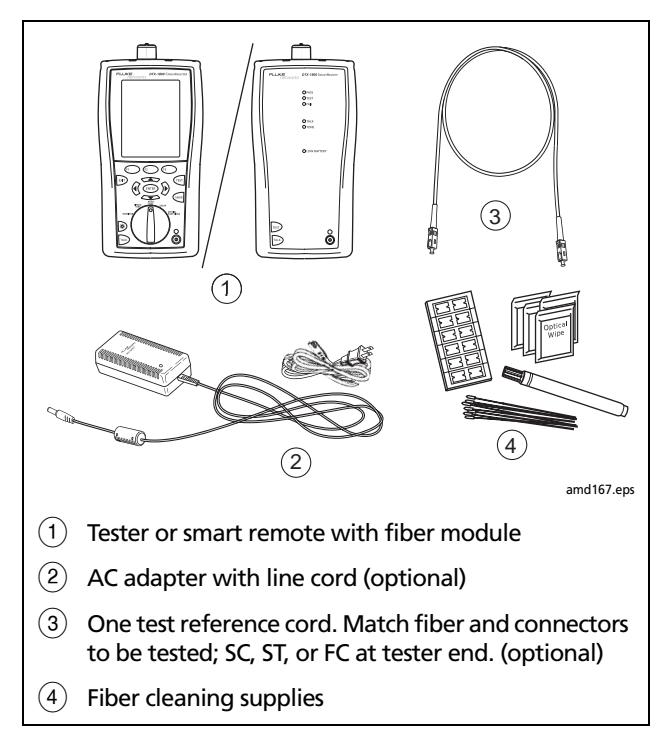

**Figure 19. Equipment for Using the Visual Fault Locator**

Using the Visual Fault Locator

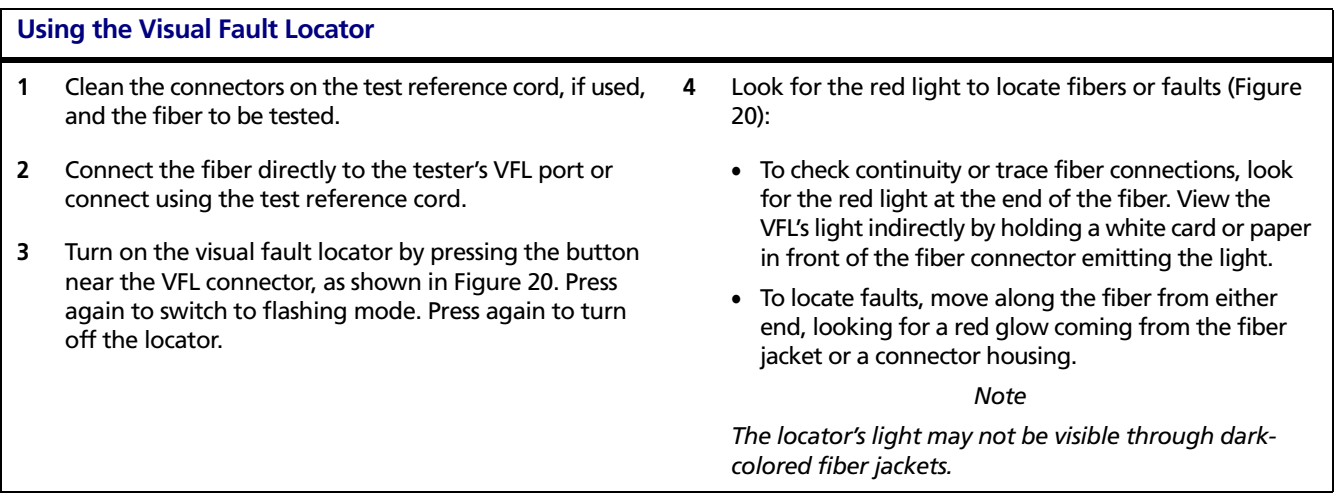

## 45

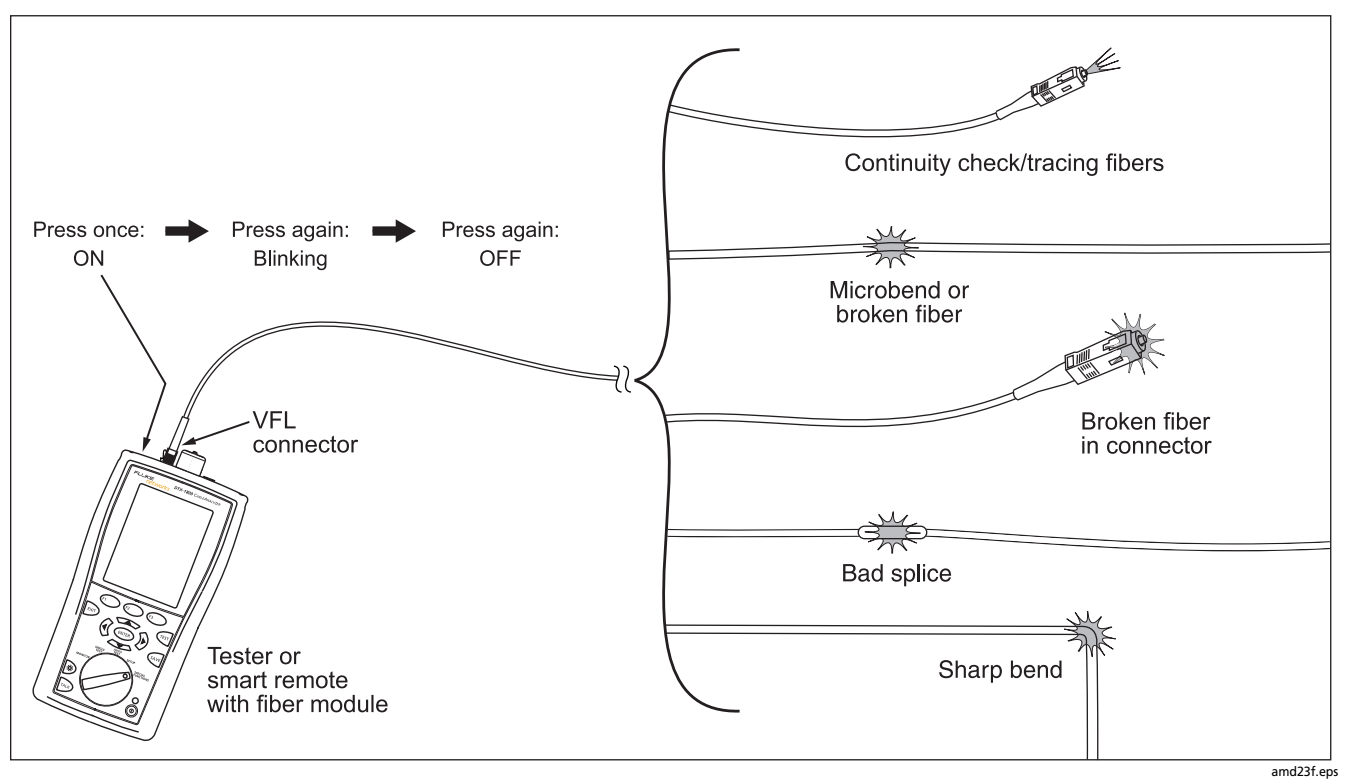

**Figure 20. Using the Visual Fault Locator**

### Monitoring Optical Power

## **Monitoring Optical Power**

The power meter lets you monitor the optical power produced by a source such as an optical network interface card or optical test equipment.

The tester offers two versions of the power meter function:

- **SINGLE TEST** mode: Takes one power measurement at 850 nm and 1300 nm (DTX-MFM2), 850 nm and 1310 nm (DTX-GFM2), or 1310 nm and 1550 nm (DTX-SFM2). You can save the power measurement in this mode.
- **MONITOR** mode: Monitors power continuously at the input port at 850 nm, 1300 nm, 1310 nm, or 1550 nm. This measurement cannot be saved.

Figure 21 shows the equipment required for monitoring power in the **MONITOR** mode.

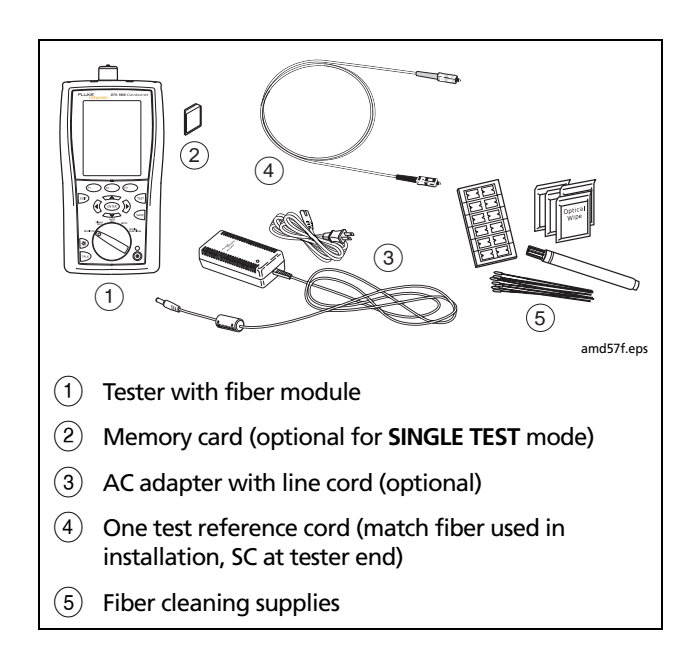

**Figure 21. Equipment for Monitoring Optical Power**

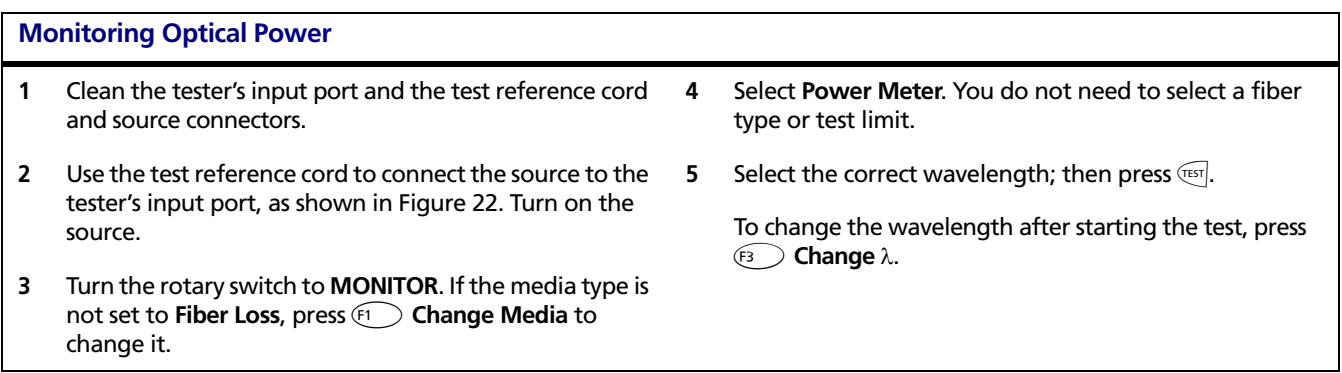

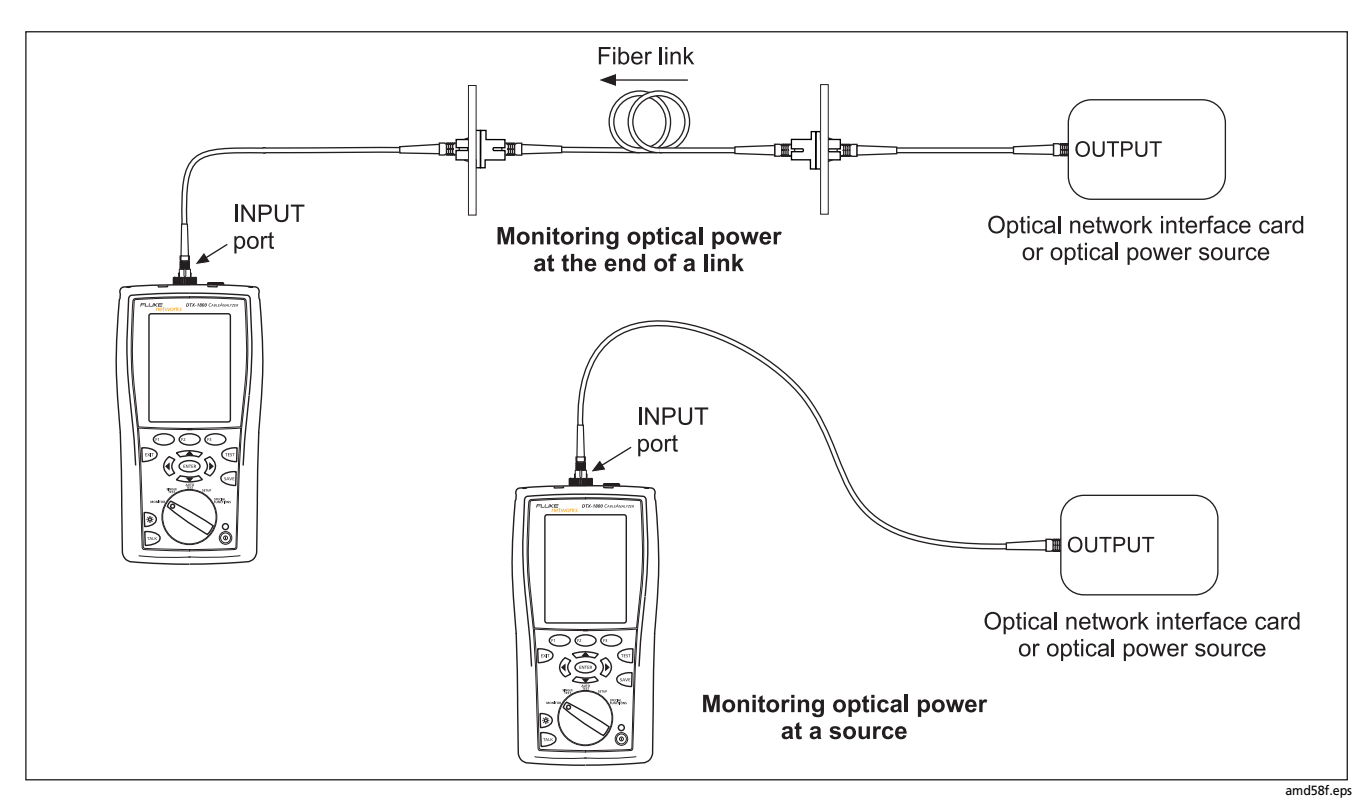

**Figure 22. Connections for Monitoring Optical Power**

## **Options and Accessories**

For a complete list of options and accessories visit the Fluke Networks website at **www.flukenetworks.com**.

To order options or accessories, contact Fluke Networks as described on page 2.

## **Maintenance**

Follow the maintenance procedures given in the *DTX Series CableAnalyzer Users Manual*.

Clean the optical connectors as described on page 10.

# **Replacing Fiber Test Reference Cords**

Choose replacement fiber optic test reference cords that meet the following requirements:

- They meet the requirements of ISO/IEC 14763-3.
- Core and cladding size: match the fiber to be tested
- Connector polish: PC or UPC. Use APC only for tests on cabling with APC connectors.
- Test reference cord length: maximum 5 m

To ensure optimum performance from your tester, get replacement test reference cords from Fluke Networks.

# **Using the Smart Remote with an OptiFiber™ Certifying OTDR**

You can use a DTX Series smart remote with a DTX-MFM2 or DTX-SFM2 fiber module as the remote for a Fluke Networks OptiFiber Certifying OTDR. The DTX remote takes the place of a second OptiFiber tester for measuring loss and length with the OptiFiber loss/length option in Smart Remote mode. You can buy a smart remote separately for this purpose. See the Fluke Networks website or contact Fluke Networks for details.

# **Certification, Compliance, and Regulatory Information**

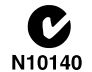

**EXECUTE:** Conforms to relevant Australian<br>N10140 standards standards

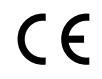

C C Conforms to relevant European Union directives.

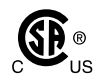

 $\overline{\text{SP}}$  ® Listed by the Canadian Standards Association.

Laser safety OUTPUT port: Class 1 VFL port: Class 2 Complies with EN60825-1 and EN61010-1 (CE) and CFR21

# **Appendix A: How to Test Your Test Reference Cords**

## **Why You Must Do this Test**

To get accurate measurements of loss, you must use highquality test reference cords that are in good condition and comply with ISO/IEC 14763-3. Measurements of optical power loss are very much affected by the condition of the endfaces on the fiber connectors. Dirty endfaces and endfaces with damage are the most common causes of problems in fiber links.

## **When You Must Do this Test**

Test your test reference cords at these times:

- At the start of each day
- When you move your equipment to a different area
- When you change your equipment to test links that have a different type of connector

After you do the test given in this Appendix, use the procedure given with the procedures for certifying cabling to monitor the condition of the cords.

## **Equipment You Must Have**

Figure A-1 shows the equipment you must have to test your test reference cords.

# W**Caution**

**To do this procedure, you must have a fiber microscope. You cannot be sure that your cords are good unless you can examine the endfaces on the connectors. An endface that is dirty or has damage can give a good loss measurement, but can cause problems later. See Figure A-2.**

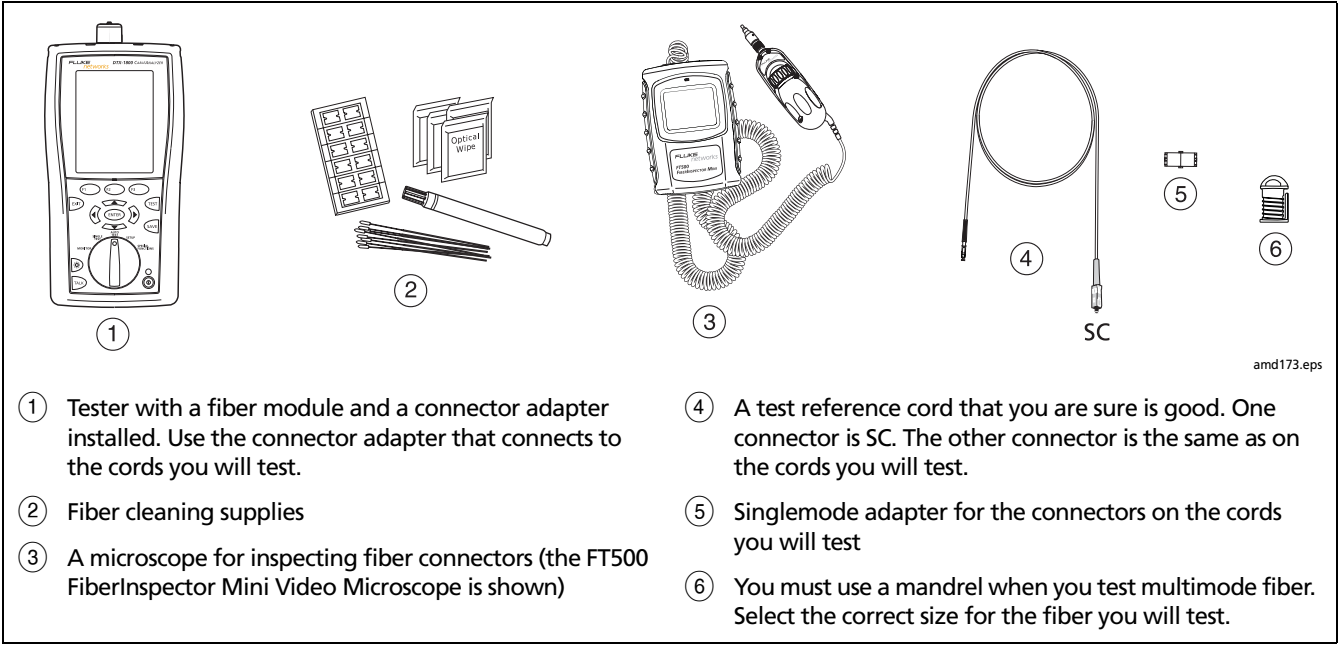

### **Figure A-1. Equipment for Testing the Test Reference Cords**

# **1. Set Up the Tester**

- **1-1** Turn on the tester. Wait for a minimum of 5 minutes for the tester to become stable. Wait for a longer time if the tester is much colder or hotter than the work area.
- **1-2** Turn the rotary switch to **SETUP**, then make these settings:
	- **Test Limit**: Select the applicable limit:

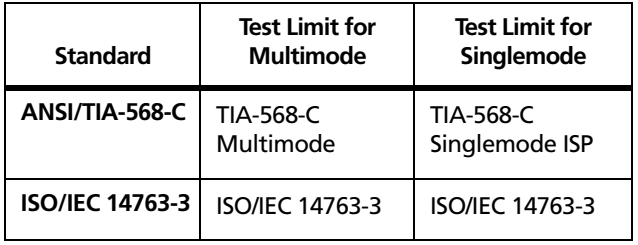

- **Fiber Type**: Select the type of cable you will test. This sets the index of refraction (n). The test limits shown above use n to calculate the length of the fiber, then they use the length to calculate the limit for loss. Thus, you must use the correct value of n to get an accurate measurement of loss. If you cannot find the correct fiber type, you can enter the value of n for your fiber on tab 3 of the setup menus. Get the value of n from the cable vendor.
- **Remote End Setup**: **Loopback**
- **Bi-Directional: Yes**
- **Number of Adapters**: **1**
- **Connector Type**: Select the type of connector that is on the cords you will test
- **Test Method**: **1 Jumper**

## **2. Clean and Inspect the Connectors**

- **2-1** Test reference cords must have endfaces that are clean and have no damage. Always use correct procedures to clean endfaces. See page 10 or use the procedures given with your cleaning supplies.
- **2-2** After you clean an endface, use a fiber microscope to examine the endface. Figure A-2 shows examples of what you can see with a fiber microscope.

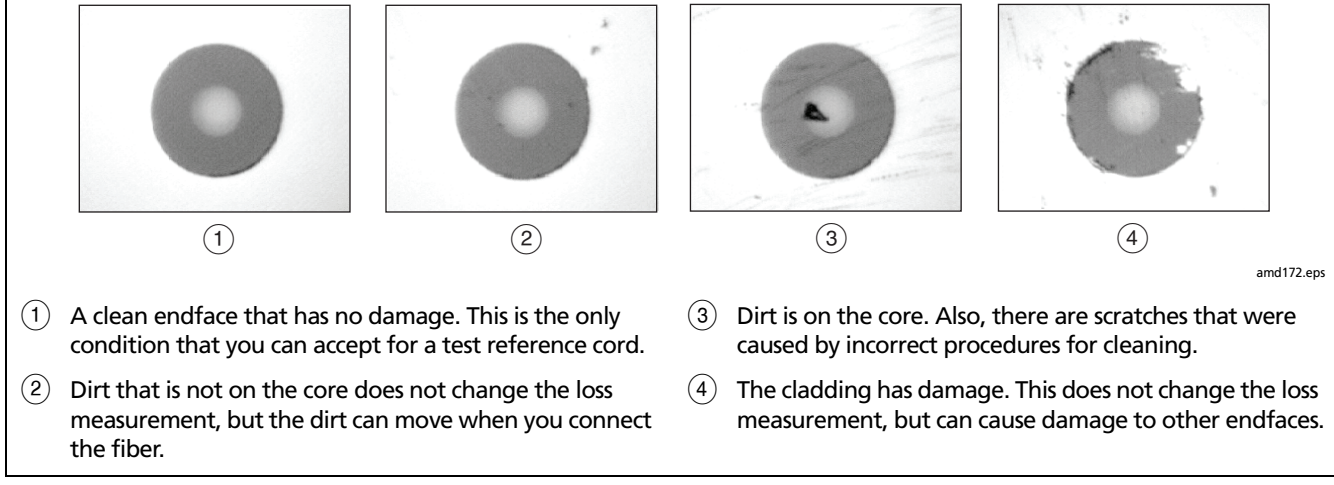

**Figure A-2. Examples of Fiber Endfaces**

### Appendix A: How to Test Your Test Reference Cords

## **3. Set the Reference**

- **3-1** Make the connections shown in Figure A-3.
- **3-2** Turn the rotary switch to **SPECIAL FUNCTIONS**, then select **Set Reference.** If both a fiber module and a twisted pair or coaxial adapter are attached, select **Fiber Module** next.
- **3-3** Make sure that the reference value is good:
	- For 50/125 µm fiber, the reference value must be better than -24.50 dBm (for example, -23.50 dBm is a better value)
	- For 62.5/125 µm fiber, the reference value must be better than -20.00 dBm (for example, -19.50 dBm is a better value)
	- For 9/125 µm fiber, the reference value must be better than -8.00 dBm (for example, -7.50 dBm is a better value)

If the value is not good, do the reference procedure again with a different test reference cord.

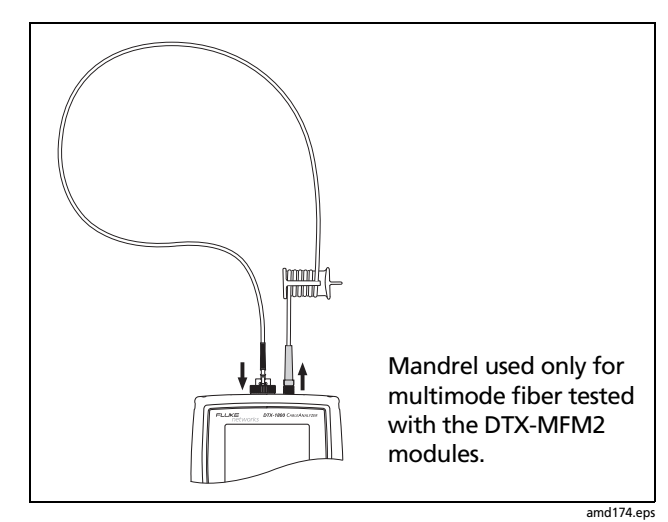

**Figure A-3. Reference Connections**

## **4. Test the Cord in Both Directions**

- **4-1** Disconnect the test reference cord from the INPUT port of the tester (Figure A-4,  $(1)$ ).
- **4-2** Connect the cord you want test (Figure A-4,  $(2)$ ).
- **4-3** Turn the rotary switch to **AUTOTEST**, then press (TEST). This test measures the loss of connector  $\overline{A}$  shown in Figure A-4.
- **4-4** When the first part of the test is completed, connect the cord in the opposite direction (Figure A-4,  $(3)$ ).
- **4-5** Press  $\bigcirc$  **OK**. This test measures the loss of connector  $\boxed{B}$  shown in Figure A-4.

### **5. Read the Loss Measurements**

Compare the loss measurement for each direction to these limits:

- Multimode test reference cord: 0.10 dB or less
- Singlemode test reference cord: 0.20 dB or less

If the connectors show no contamination or damage, but the loss is higher than these limits, the cord does not comply with ISO/IEC 14763-3. Do not use the cord as a test reference cord.

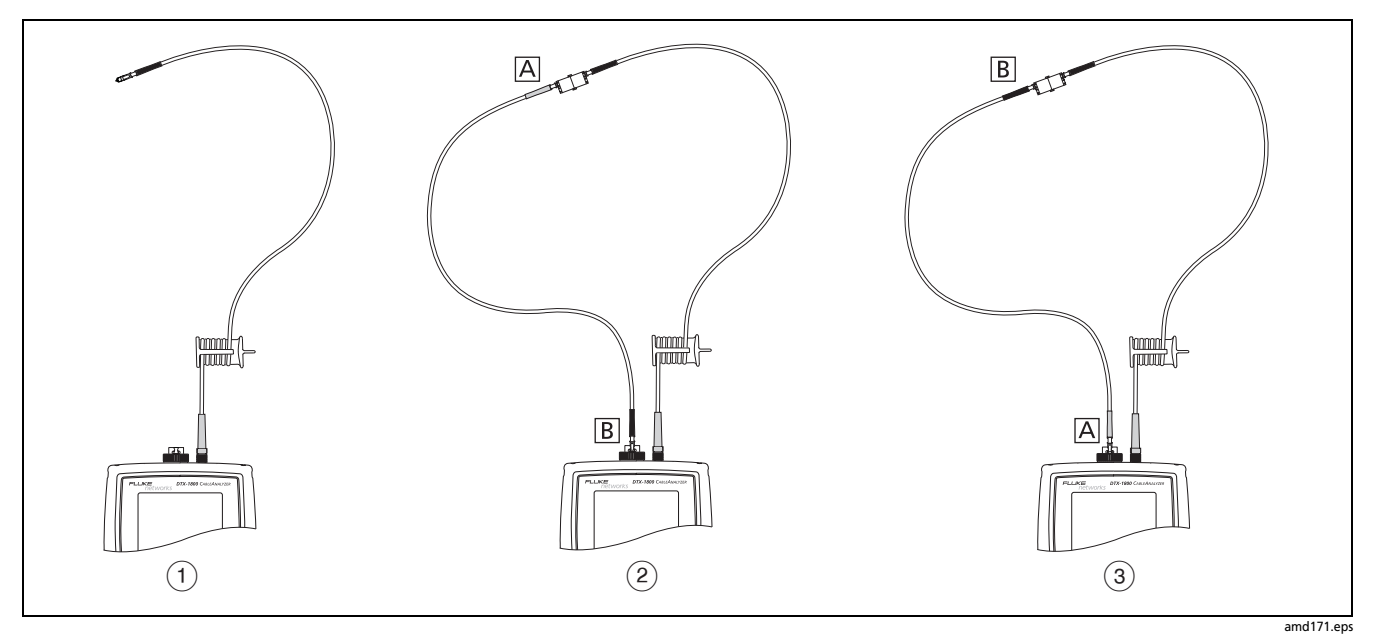

**Figure A-4. Connections for Testing a Test Reference Cord**

# **Appendix B: Test Method Names**

Industry standards use different names for equivalent test methods. Table B-1 shows the names used in this manual and by four common industry standards for the three fiber test methods

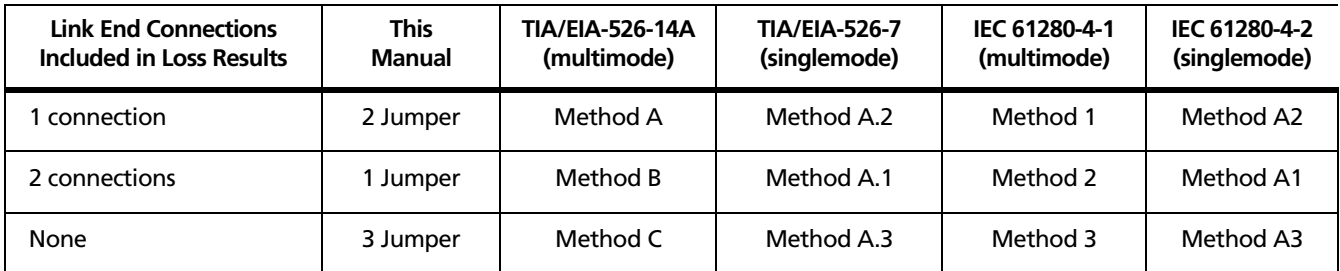

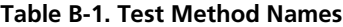

# **Appendix C: Modified 1 Jumper Method**

This Appendix shows modified reference and test connections that produce 1 Jumper results. Use these connections if you need 1 Jumper results but do not have connector adapters that match the connectors in the fiber under test. This method lets you connect to the fiber without disturbing the fiber modules' output connections after setting the reference.

Figures C-1and C-2 show reference and test connections for a fiber with MT-RJ connectors.

To test links with different connectors at each end visit the Fluke Networks Knowledge Base for suggestions.

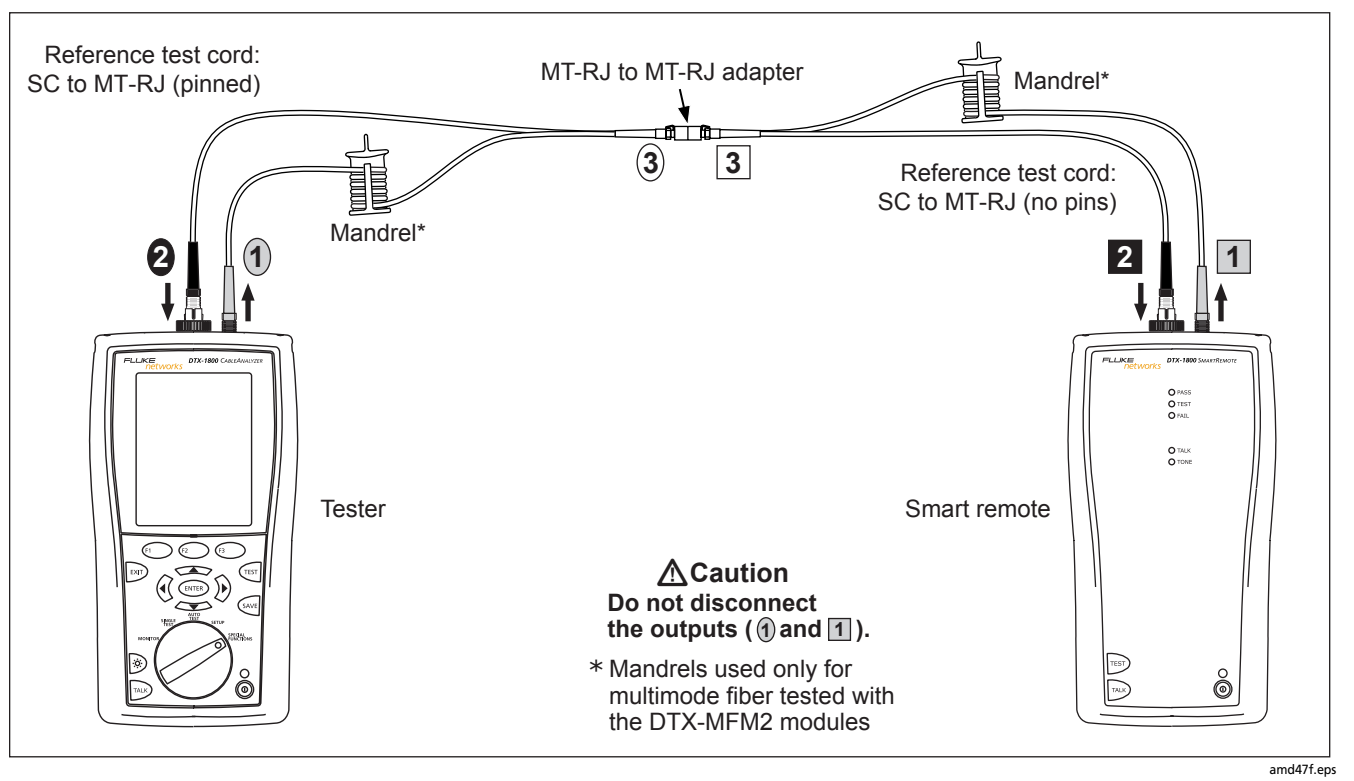

**Figure C-1. Modified 1 Jumper Method: Smart Remote Mode Reference Connections**

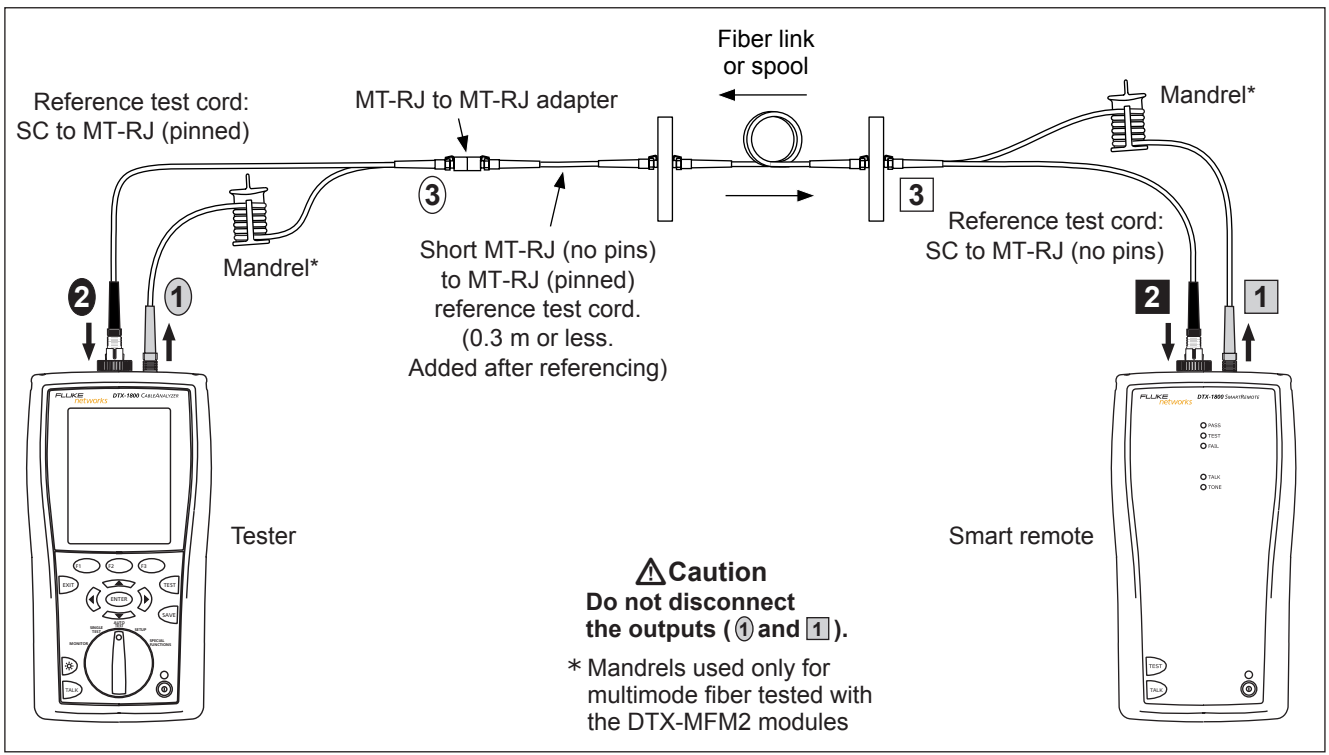

amd48f.eps

**Figure C-2. Modified 1 Jumper Method: Smart Remote Mode Test Connections**
# **Index**

# **Numerics**

1 Jumper method modified, [63](#page-68-0) standard, [20](#page-25-0) 1, 2, 3 Jumper, [18](#page-23-0)

**—A—**

accessories, [3](#page-8-0) Autotest Far End Source mode, [36](#page-41-0) Loopback mode, [28](#page-33-0) Smart Remote mode, [20](#page-25-1)

# **—B—**

Bi-Directional, [16](#page-21-0)

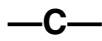

cautions, [4](#page-9-0) cleaning connectors and adapters, [10](#page-15-0) connections alternate, [18](#page-23-1) [See also Smart Remote, Loopback,](#page-27-0)  or Far End Source mode connector adapter cleaning, [10](#page-15-1) illustration of SC, ST, LC, and FC, [8](#page-13-0) installation, [8](#page-13-1) Connector Type, [16](#page-21-1) Custom Fiber Type and Test Limit, [15](#page-20-0) customer support, [2](#page-7-0)

**—F—**

Far End Source mode, [37](#page-42-0)

FC connector adapter, [8](#page-13-0) Fiber Type, [15](#page-20-0) Fluke Networks contacting, [2](#page-7-0) Knowledge Base, [2](#page-7-1)

index of refraction, [19](#page-24-0) installation and removal, [6](#page-11-0)

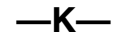

**—I—**

Knowledge Base, [2](#page-7-1)

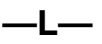

LC connector adapter, [8](#page-13-0) Loopback mode, [30](#page-35-0) loss is negative, [11](#page-16-0)

#### **DTX-MFM2/GFM2/SFM2 Fiber Modules**

Users Manual

### **—M—**

mandrels, [12](#page-17-0) Method 1 Jumper, 2 Jumper, 3 Jumper, [18](#page-23-0) MT-RJ, [20](#page-25-2)

# **—N—**

n, [19](#page-24-0) negative loss, [11](#page-16-0) Number of Adapters, [16](#page-21-2) Number of Splices, [16](#page-21-2)

#### **—O—**

Open (Smart Remote mode), [26](#page-31-0)

### **—P—**

[patch cord See test reference cord](#page-17-1) Patch Lengths, [19](#page-24-1) power meter, [47](#page-52-0)

# **—R—**

reference alternate connections, [18](#page-23-1) Far End Source mode, [38](#page-43-0)

Loopback mode, [30](#page-35-1) Smart Remote mode, [22](#page-27-1) when to set, [11](#page-16-1) registration, [1](#page-6-0) Remote End Setup, [15](#page-20-1)

**—S—**

safety, [4](#page-9-0) SC connector adapter, [8](#page-13-0) settings, [15](#page-20-0) SFF connectors, [18](#page-23-1) small form-factor connectors, [18](#page-23-1) Smart Remote mode, [22](#page-27-0) ST connector adapter, [8](#page-13-0)

#### **—T—**

Test Limit, [15](#page-20-2) Test Method, [18,](#page-23-0) [61](#page-66-0) test reference cord cleaning, [11](#page-16-2) replacement, [50](#page-55-0) testing, [12](#page-17-2), [53](#page-58-0)

# **—U—**

Unknown (Smart Remote mode), [26](#page-31-0)

$$
- \mathbf{V} -
$$

visual fault locator, [44](#page-49-0)

**—W—**

warnings, [4](#page-9-0)